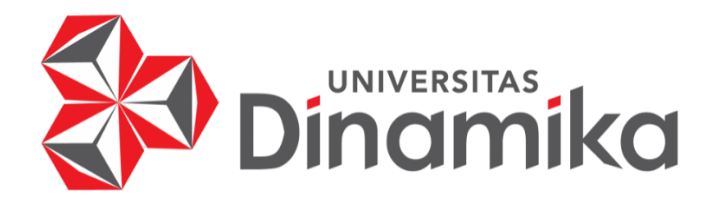

# **RANCANG BANGUN APLIKASI PENCATATAN PERSEDIAAN BARANG BERBASIS WEB PADA CV. TIO JAYA**

**KERJA PRAKTIK**

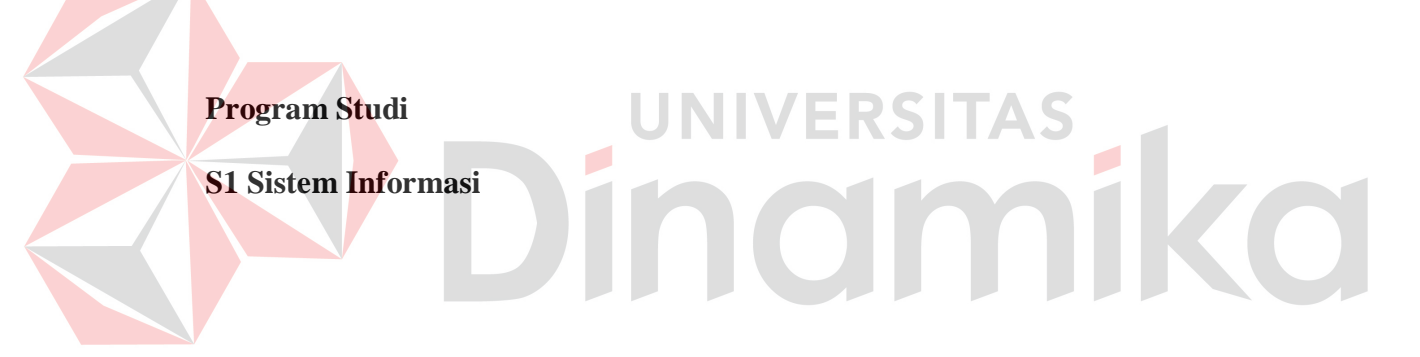

**Oleh:**

**FANDY EKA PRASETYA**

**17410100057**

**FAKULTAS TEKNOLOGI DAN INFORMATIKA**

**UNIVERSITAS DINAMIKA**

**2023**

# **LAPORAN KERJA PRAKTIK**

# **RANCANG BANGUN APLIKASI PENCATATAN PERSEDIAAN BARANG BERBASIS WEB PADA CV.TIO JAYA**

Diajukan sebagai salah satu syarat untuk menyelesaikan mata kuliah Kerja Praktik

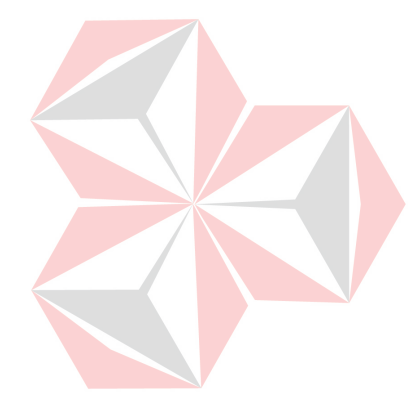

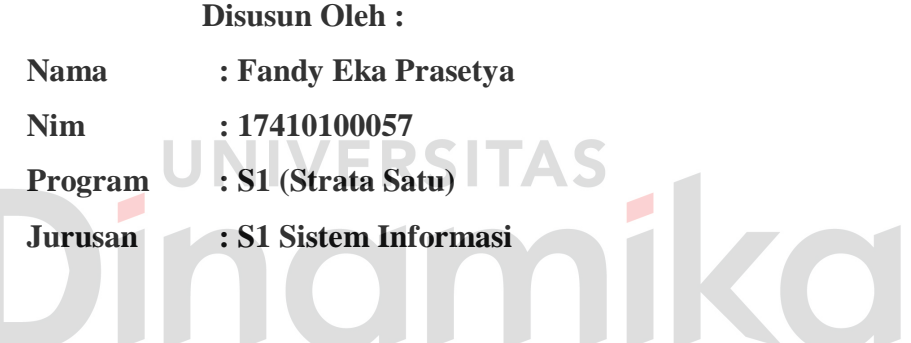

# **FAKULTAS TEKNOLOGI DAN INFORMATIKA**

# **UNIVERSITAS DINAMIKA**

**2023**

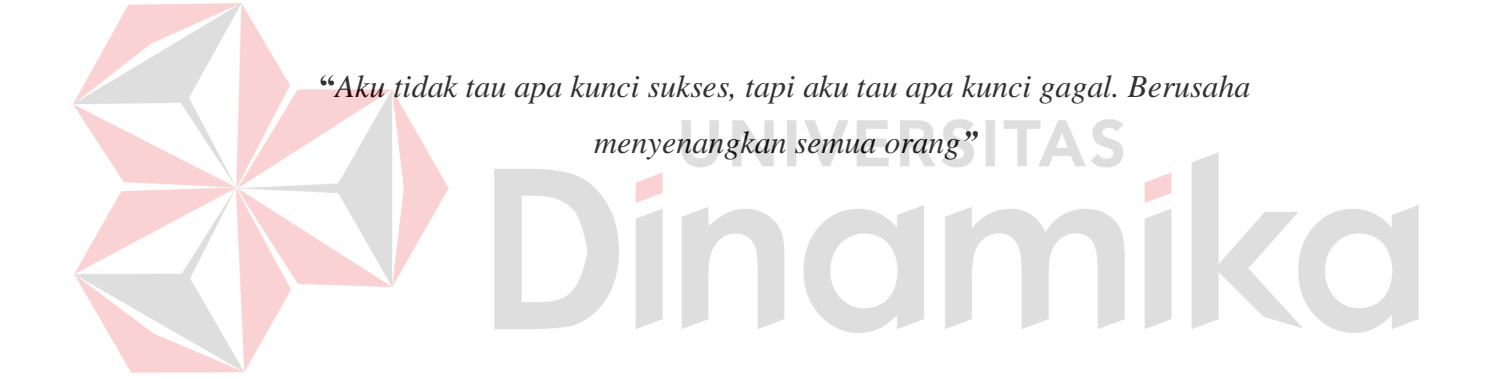

*"Saya persembahkan laporan ini kepada… Keluarga yang selalu memberikan semangat dan doa, Serta sahabat dan keluarga HIMAPASTI yang selalu memberikan dukungan… Kepada diri sendiri yang selalu menguatkan dan berusaha…*

# **LEMBAR PENGESAHAN**

# RANCANG BANGUN APLIKASI PENCATATAN PERSEDIAAN **BARANG BERBASIS WEB PADA CV.TIO JAYA**

Laporan Kerja Praktik oleh: Fandy Eka Prasetya NIM: 17410100057 Telah diperiksa, diuji dan disetujui

24 Januari 2023

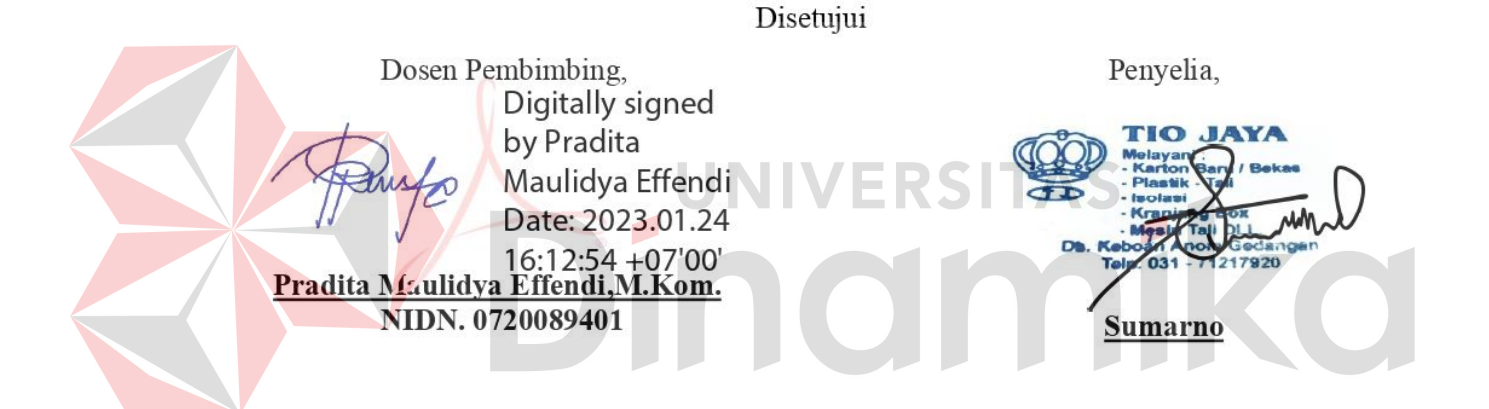

 $\begin{tabular}{|c|c|c|} \hline \multicolumn{1}{|c|}{\text{Dglalynujmed}} \\ \hline \multicolumn{1}{|c|}{\text{Dglalynujmed}} \\ \hline \multicolumn{1}{|c|}{\text{Dglayluvets}} \\ \hline \multicolumn{1}{|c|}{\text{Dglayluvets}} \\ \hline \multicolumn{1}{|c|}{\text{Dglayluvets}} \\ \hline \multicolumn{1}{|c|}{\text{Dglayluvets}} \end{tabular}$ Mengetahui,

Ketua Program Studi S1 Sistem Informasi

Dr.Anjik Sukmaaji, S.Kom., M.E.ng NIDN. 0731057301

#### **PERNYATAAN**

#### PERSETUJUAN PUBLIKASI DAN KEASLIAN KARYA ILMIAH

Sebagai mahasiswa Universitas Dinamika, Saya:

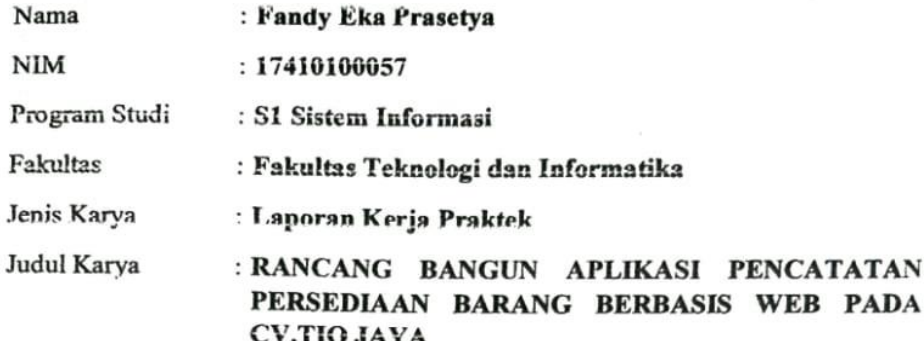

Menyatakan dengan sesungguhnya bahwa:

- 1. Demi pengembangan Ilmu Pengetahuan, Teknologi dan Seni, Saya menyetujui memberikan kepada Universitas Dinamika Hak Bebas Royalti Non-Eksklusif (Non-Exclusive Royalty Free Right) atas seluruh isi/sebagian karya ilmiah Saya tersebut diatas untuk disimpan, dialihmediakan, dan dikelola dalam bentuk pangkalan data (database) untuk selanjutnya didistribusikan atau dipublikasikan demi kepentingan akademis dengan tetap mencantumkan nama Saya sebagai penulis atau pencipta dan sebagai pemilik Hak Cipta.
- Karya tersebut diatas adalah hasil karya asli Saya, bukan plagiat baik sebagian maupun keseluruhan. Kutipan, karya, atau pendapat orang lain yang ada dalam karya ilmiah ini semata-mata hanya sebagai rujukan yang dicantumkan dalam Daftar Pustaka Saya.
- Apabila dikemudian hari ditemukan dan terbukti terdapat tindakan plagiasi pada karya ilmiah ini, maka Saya bersedia untuk menerima pencabutan terhadap gelar kesarjanaan yang telah diberikan kepada Saya.

Surabaya, 02 Januari 2022

Fandy Eka Prasetya NIM: 174100057

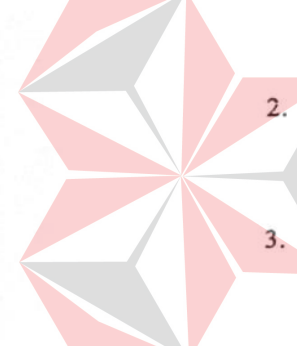

#### **ABSTRAK**

<span id="page-6-0"></span>Sistem informasi persedian barang adalah suatu sistem informasi penjualan yang menghasilkan berbagai informasi yang dapat berguna untuk membantu perusahaan untuk mendukung kegiatan penjualan. CV.Tio Jaya adalah salah satu perusahaan distributor yang bergerak di bidang penjualan barang untuk proses produksi dan packaging ikan yang berada di Sidoarjo. CV Tio jaya belum menerapkan perhitungan ilmiah dalam menggelola stok barang. Penentuan pemesanan kembali barang masih menggunakan rekap data bahkan terkadang bersifat manual yang dimana jika stok barang terhitung sedikit maka akan di lakukan pembelian kembali.

Penerapan sistem seperti ini dapat mempengaruhi pengelolaan stok, Kekurangan stok dampat menimbulkan lambanya penanganan pesanan pelanggan atau bahkan tidak terpenuhi permintaannya yang membuat pelanggan kecewa dan beralih ke distributor lainya. Oleh karena itu, solusi yang diterapkan untuk membantu perusahaan untuk menggelola stok barang dengan menerapkan metode persediaan barang yang disimpan untuk digunakan atau dijual pada masa yang akan datang. Tujuan dari penerapan metode ini membantu perusahaan untuk mengelola inventori barang dan mengelola data transaksi menjadi informasi yang berguna.

**Kata kunci** : Gudang, Persediaan Barang, *Website*, Stock barang.

#### **KATA PENGANTAR**

<span id="page-7-0"></span>Puji syukur kehadirat Allah Subhanahu wa ta'ala, atas berkat dan rahmat yang telah diberikan sehingga penulis dapat menyelesaikan Laporan Kerja Praktik yang berujudul "Rancang Bangun Aplikasi Pencatatan Persediaan Barang Pada CV.Tio Jaya"

Laporan Kerja Praktik ini disusun dalam rangka penulisan laporan untuk lulus mata kuliah Kerja Praktik pada Program Studi S1 Sistem Informasi Universitas Dinamika. Melalui kesempatan yang sangat berharga ini, penulis menyampaikan ucapan terima kasih yang sebesar-besarnya kepada semua pihak yang telah membantu penyelesaian Laporan Kerja Praktik ini, terutama kepada:

- 1. Ayah dan ibu tercinta serta keluarga besarku yang selalu mendoakan, mendukung dan memberikan semangat dalam kehidupanku.
- 2. Bapak Dr. Anjik Sukmaaji, S.Kom., M.Eng. selaku Kepala Program Studi S1 Sistem Informasi.
- 3. Ibu Pradita Maulidya Effendi,M.Kom.selaku Dosen pembimbing.
- 4. Bapak Sumarno selaku CEO CV.Tio jaya.

Surabaya, 24 Januari 2023

Penulis

# **DAFTAR ISI**

# Halaman

<span id="page-8-0"></span>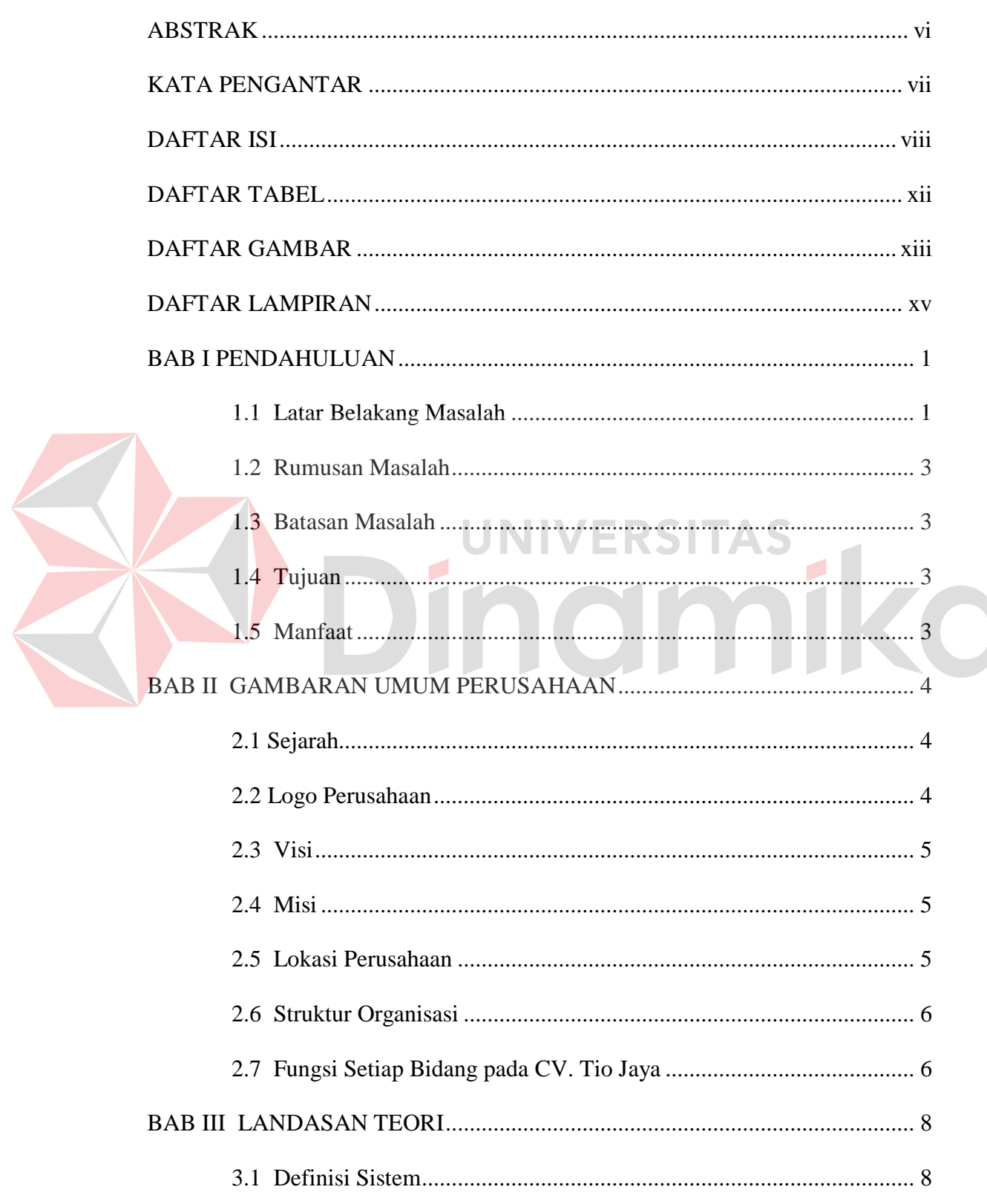

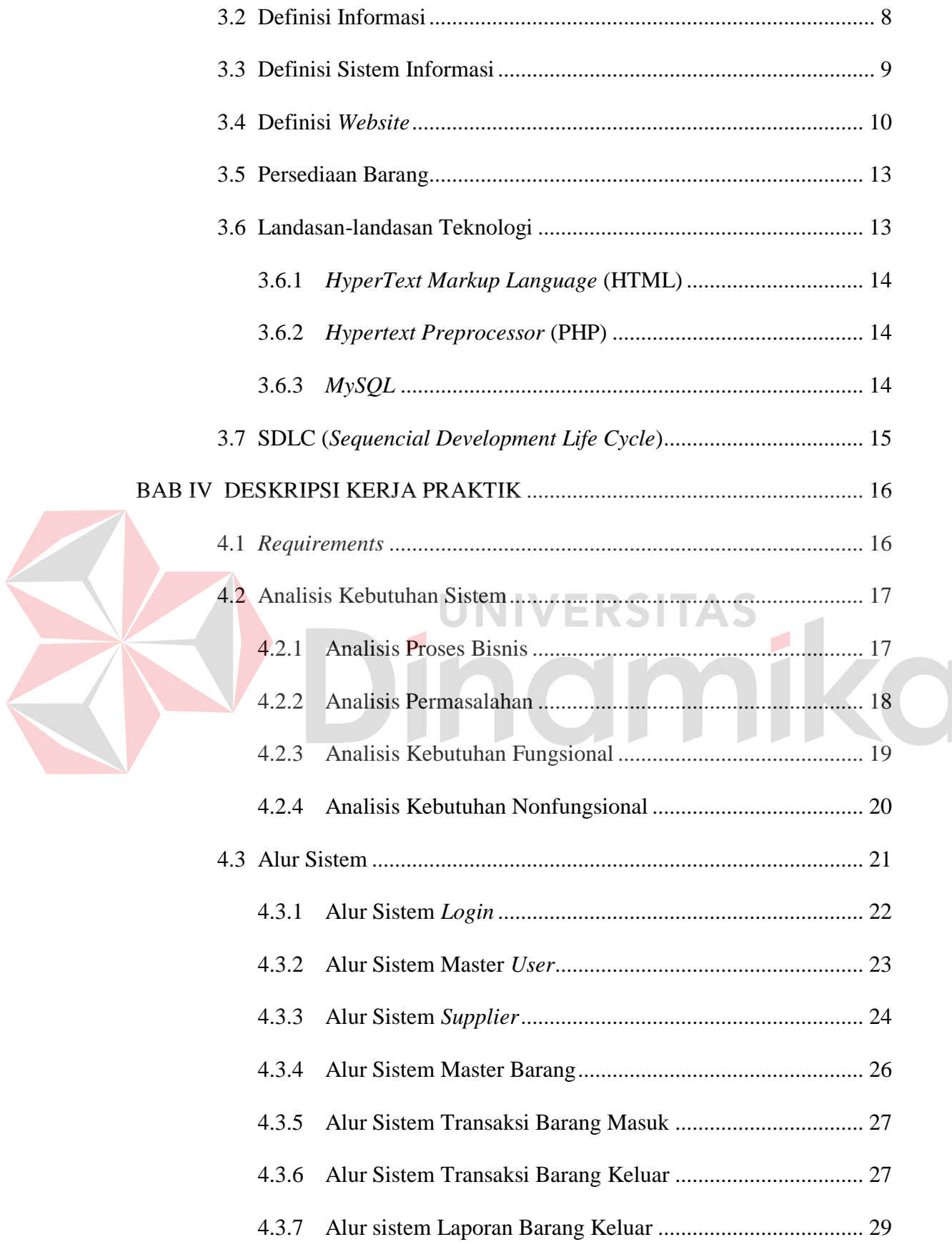

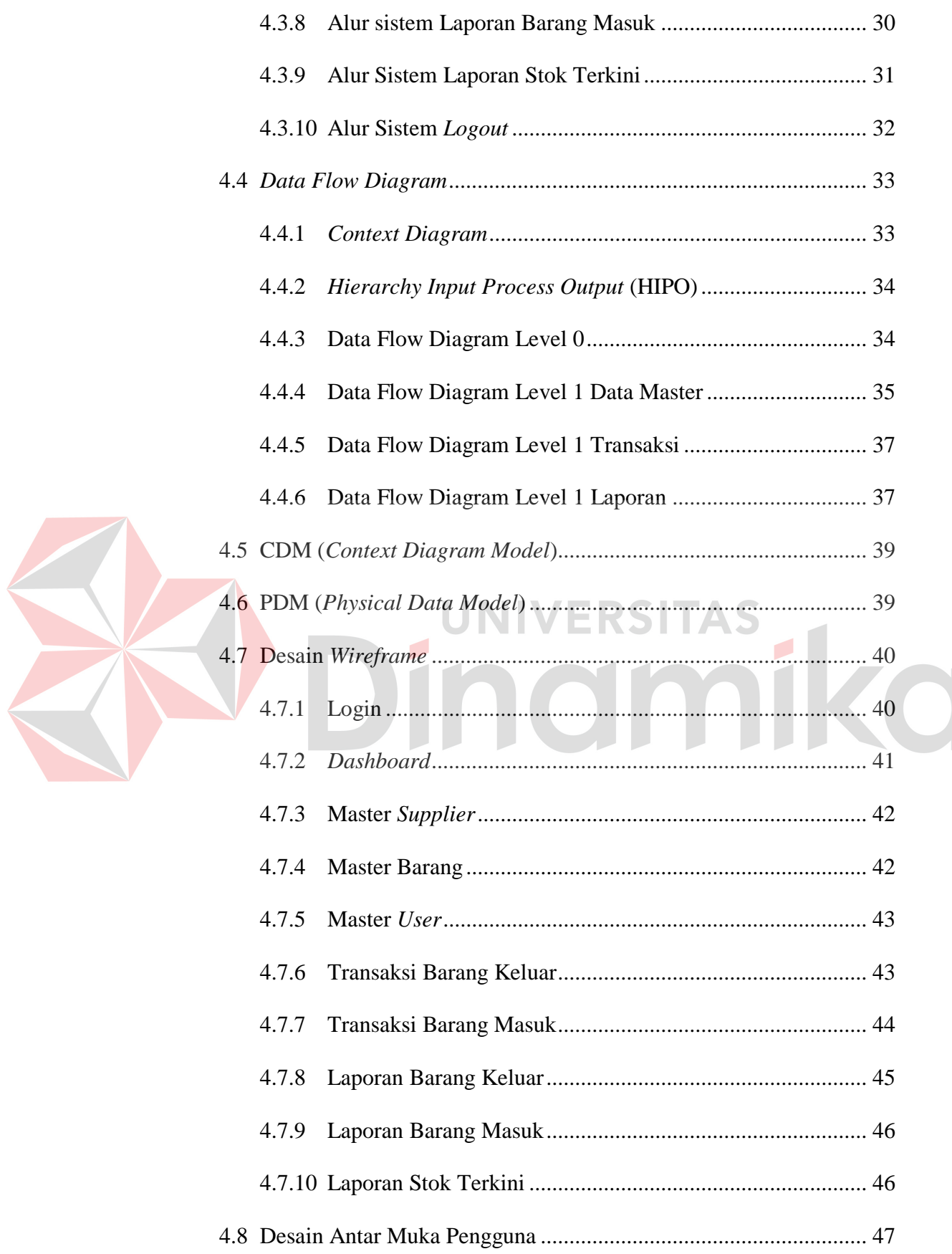

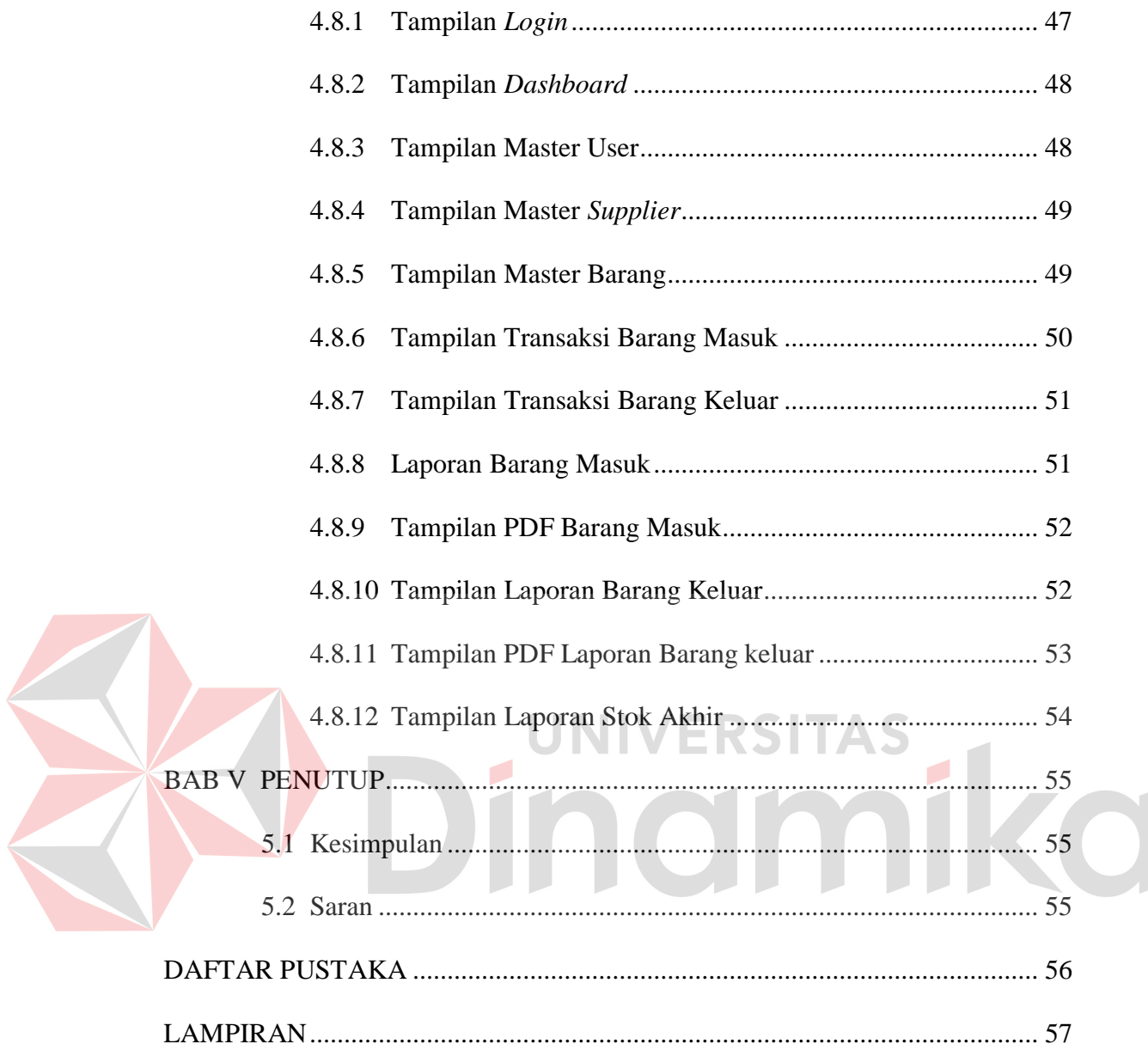

# **DAFTAR TABEL**

#### **Halaman**

<span id="page-12-0"></span>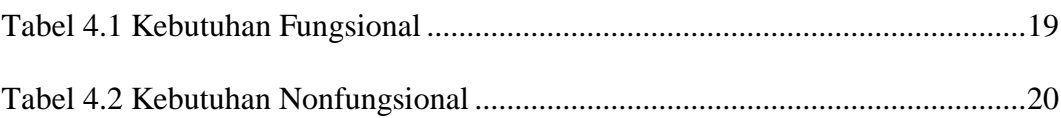

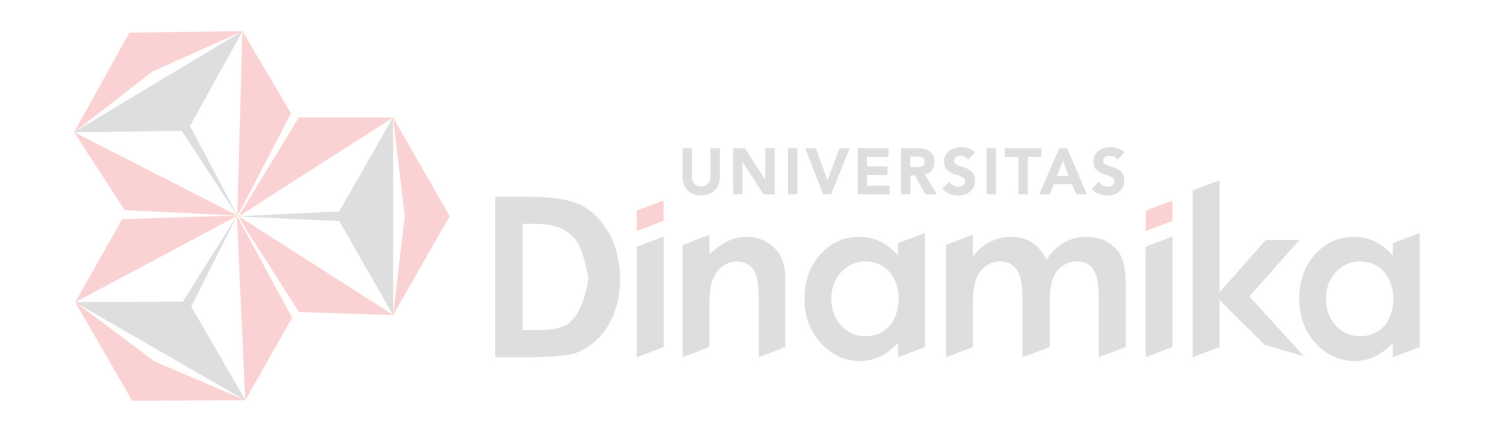

# <span id="page-13-0"></span>**DAFTAR GAMBAR**

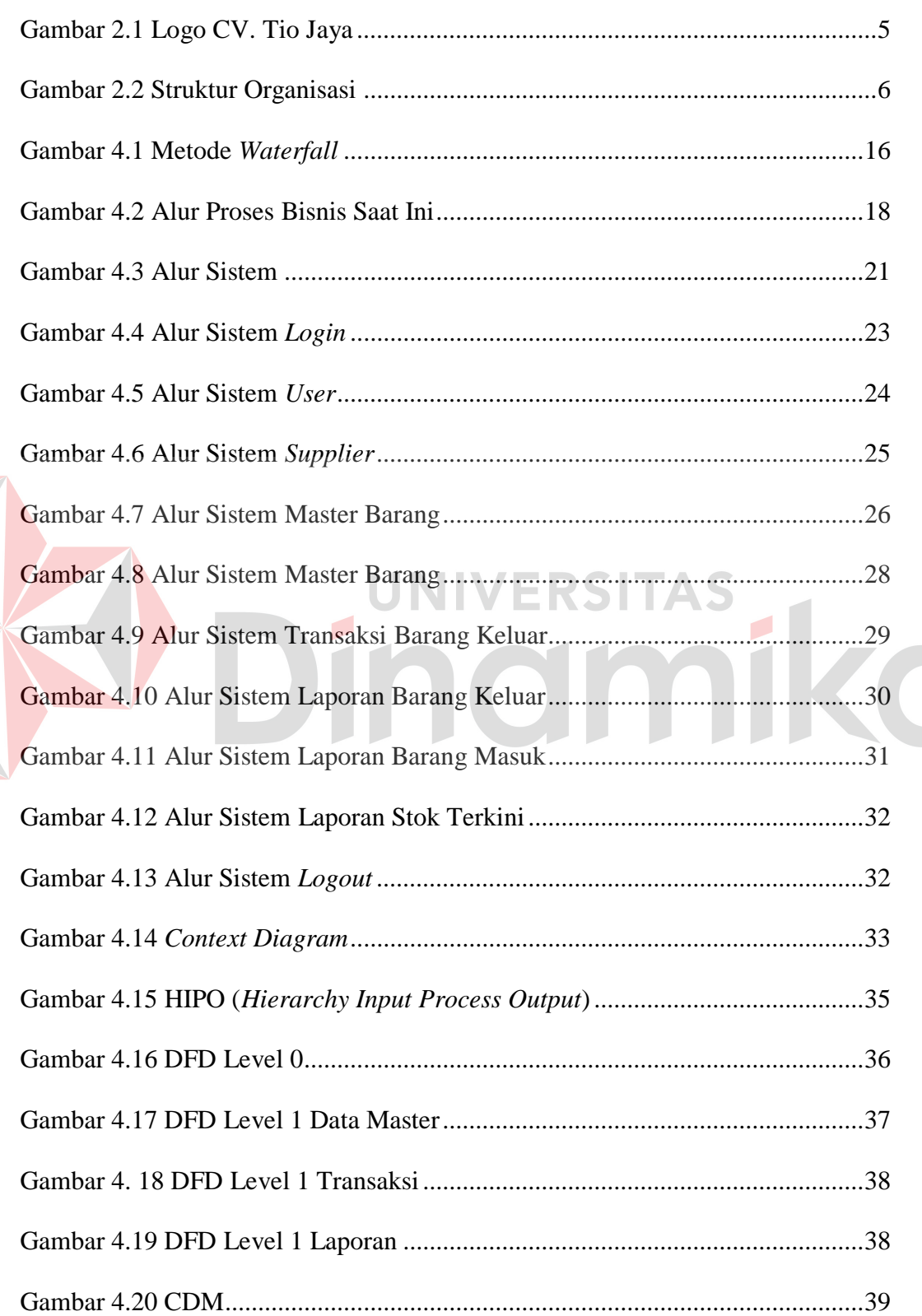

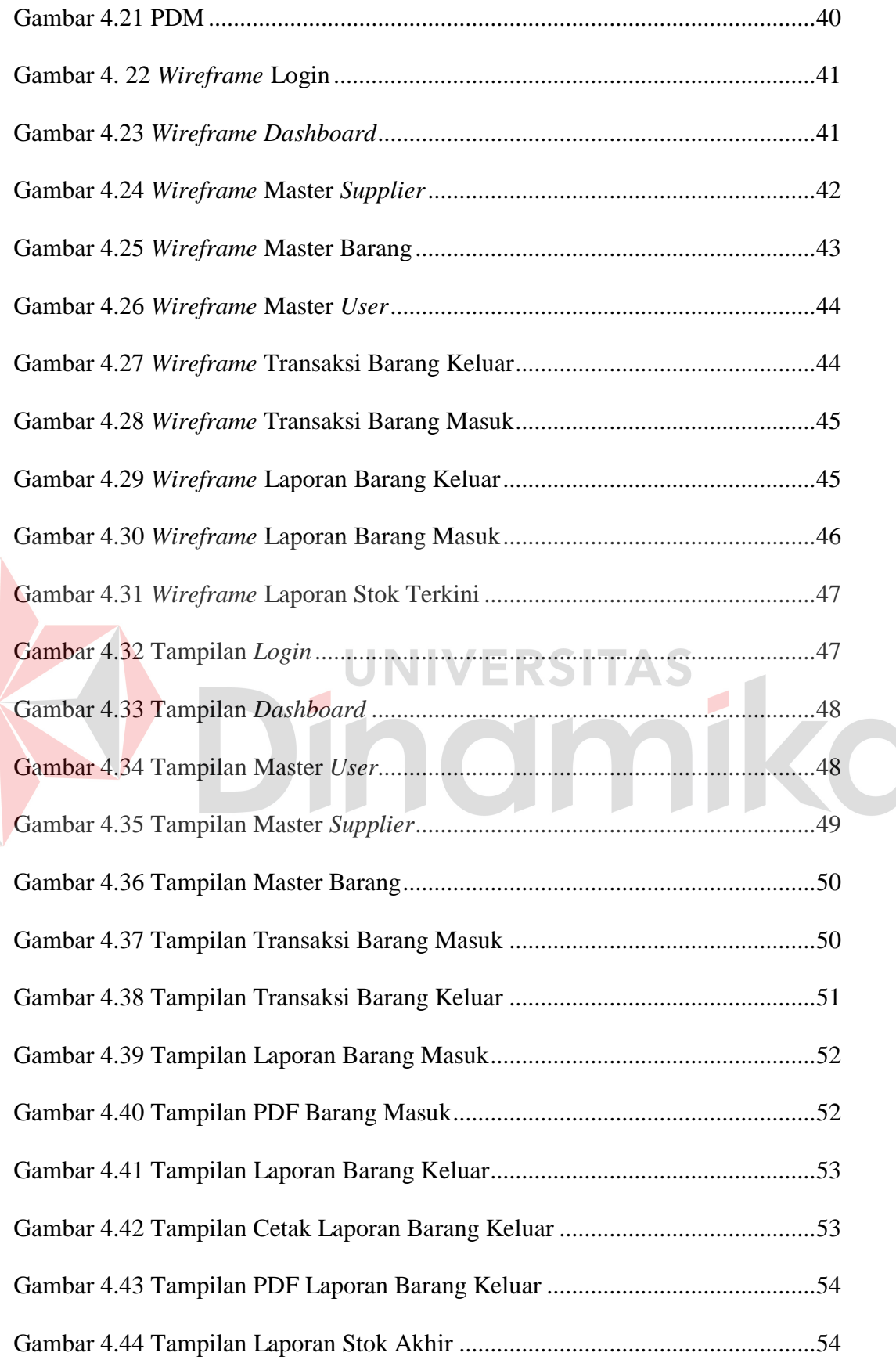

# <span id="page-15-0"></span>**DAFTAR LAMPIRAN**

#### **Halaman**

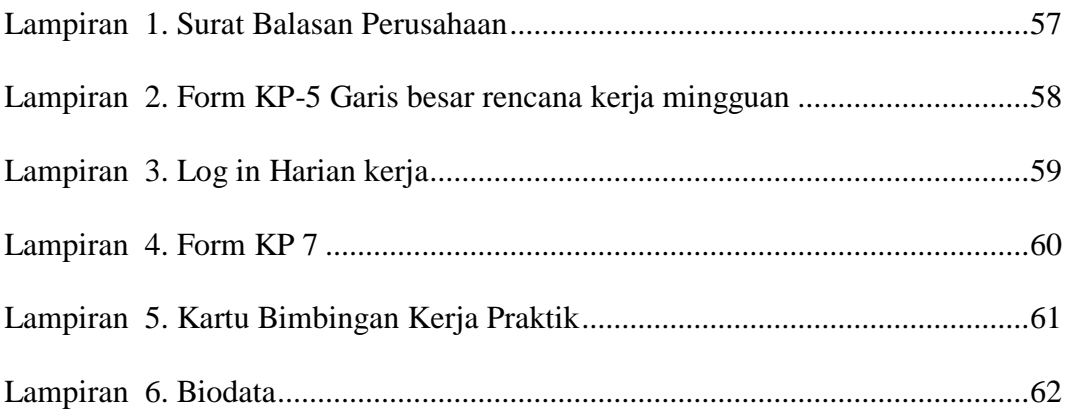

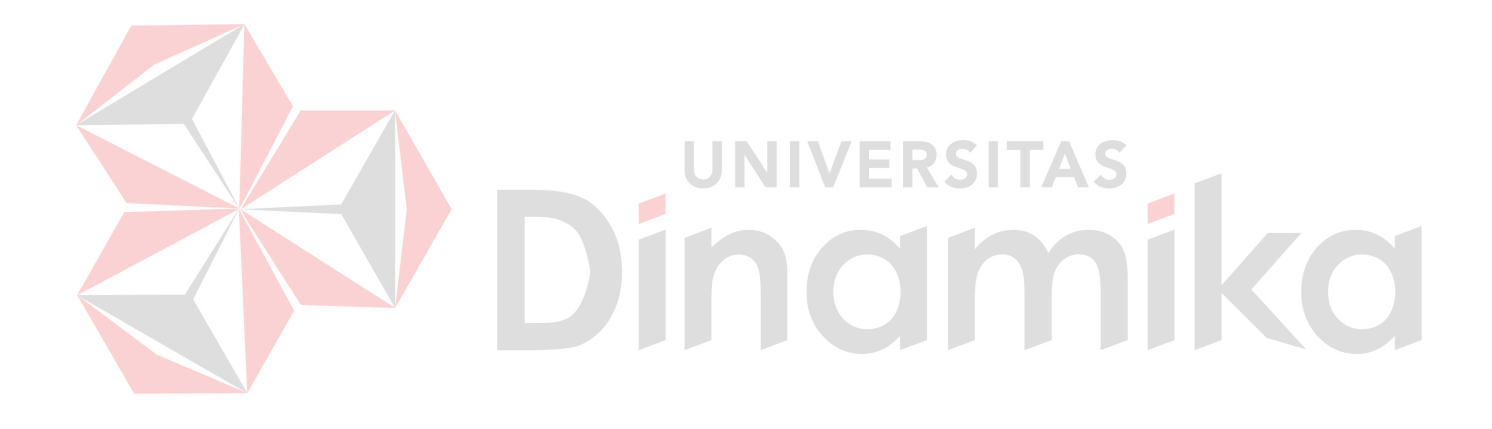

#### **BAB I**

#### **PENDAHULUAN**

#### <span id="page-16-1"></span><span id="page-16-0"></span>**1.1 Latar Belakang Masalah**

Perkembangan teknologi informasi saat ini semakin memengaruhi berbagai bidang, dengan menawarkan berbagai kemudahan merupakan salah satu ciri dari peranan teknologi informasi. Semua aspek kehidupan mulai memanfaatkan keberadaan teknologi informasi untuk terus berkembang dan semakin maju. Hal ini menggerakkan bidang usaha untuk terus mengikuti perkembangan zaman, sehingga usaha yang sedang berjalan akan semakin sukses dan tidak tertinggal dengan pembaharuan teknologi yang semakin digemari oleh masyarakat. IINIVERSITAS

Saat ini banyak perusahaan menggunakan sistem yang terkomputerisasi untuk memudahkan karyawannya dalam mengelola data (Ramadhani, Bunyamin, & Fitriani, 2016). Seperti di perusahaan yang bergerak dibidang perdagangan, banyak perusahaan yang bergerak dibidang perdagangan menggunakan aplikasi untuk meningkatkan produktifitas, baik dalam memperoleh data, mengolah, dan mengunakan data tersebut terutama untuk kepentingan intern perusahaan. Seperti membantu pencatatan dan pengelolaan data persediaan dan penjualan barang. Informasi persediaan barang di dalam gudang sangatlah berpengaruh terhadap perusahaan, karena pengendalian persediaan barang merupakan kegiatan utama untuk mengontrol efektifitas dan efesiensi barang dan penjualan, salah satunya adalah mengetahui barang yang masih ada. Oleh karena itu, perusahaan dapat memanfaatkan teknologi dengan membangun aplikasi persediaan barang dan transaksi penjualan.

CV. Tio Jaya merupakan perusahaan dagang atau distributor yang menjual aberbagai jenis barang *packaging* dari plastik, karton, solasi, tali vakum, dan raffia, sekaligus mengirimkan barang hingga ke *customer*. Perusahaan ini memiliki *customer* meliputi pedagang ikan kecil hingga perusahaan besar perikanan yang biasa melakukan penjualan ekspor atau impor ikan. Saat ini proses pencatatan barang keluar dan barang masuk di CV. Tio Jaya masih secara manual, yaitu dengan mencatat faktur jual beli lalu menyimpannya melalui Ms. Excel satu per satu. Proses rekapitulasi yang dilakukan menyebabkan tidak efisien secara waktu, seringnya terjadi penumpukan data faktur, penyimpanan data tidak *realtime* sehingga sering salah membaca data, dan *human error* yang menyebabkan data yang telah disimpan tidak valid. Hal tersebut menyebabkan proses audit menjadi sulit karena data yang tersedia tidak valid. Dampak lain yang dirasakan oleh perusahaan yaitu proses stok barang persediaan pada gudang tidak dilakukan dengan tepat atau sesuai dengan kebutuhan gudang yang sebenarnya.

Berdasarkan permasalahan diatas, maka perusahaan membutuhkan aplikasi yang dapat membantu proses pencatatan barang yang lebih praktis, lengkap, dan sesuai dengan keadaan gudang yang sebenarnya. Penggunaan aplikasi pencatatan persediaan barang memungkinkan perusahaan untuk meminimalisir hilangnya data, lebih menjamin stok persediaan barang dapat terpenuhi dan memperbaiki pelayanan kepada *customer*.

#### <span id="page-18-0"></span>**1.2 Rumusan Masalah**

Berdasarkan latar belakang masalah di atas maka rumusan masalah dalam kerja praktik ini adalah bagaimana merancang dan membangun aplikasi pencatatan data persediaan barang pada CV. Tio Jaya.

#### <span id="page-18-1"></span>**1.3 Batasan Masalah**

Berdasarkan perumusan masalah di atas, maka batasan masalah dalam pembuatan aplikasi ini adalah sebagai berikut:

1. Aplikasi hanya menangani data persedian barang pada CV. Tio Jaya.

 $\overline{\phantom{a}}$ 

- 2. Perhitungan jumlah *safety stock* ditentukan dengan kebijakan perusahaan.
- 3. Sistem pada aplikasi hanya memberikan proses pencatatan dan pengelolaan data barang masuk dan keluar.

**INIVERSITAS** 

# <span id="page-18-2"></span>**1.4 Tujuan**

Adapun tujuan dari pelaksanaan kerja praktik ini adalah merancang dan membangun aplikasi pencatatan data persediaan barang pada CV. Tio Jaya.

#### <span id="page-18-3"></span>**1.5 Manfaat**

Dengan adanya perancangan sistem informasi ini, maka diharapkan memberikan manfaat antara lain:

- a. Memberikan informasi jumlah persedian setiap jenis barang dengan lebih valid.
- b. Memberikan informasi untuk pembelian barang kembali pada barang yang jumlah stoknya hamper habis.
- c. Efisiensi waktu karyawan dalam proses pencatatan barang.
- d. Memberikan laporan barang masuk dan keluar secara per-periode.

#### **BAB II**

#### **GAMBARAN UMUM PERUSAHAAN**

#### <span id="page-19-1"></span><span id="page-19-0"></span>**2.1 Sejarah**

Berdiri pada tahun 2015, CV. Tio Jaya diciptakan untuk menjadi perusahaan swasta yang berada pada bidang *supplier packaging* perikanan untuk melakukan proses *export* dan *import* ikan. Memiliki jumlah pegawai sebanyak 20 orang, yang melayani beberapa *customer* perusahaan perikanan untuk *supply* kebutuhan *packaging* dan proses secara berkelanjutan. Perusahaan ini mengedepankan pelayanan distribusi yang maksimal kepada *customer* dan memiliki banyak stok barang sesuai kebutuhan *customer*. Kantor CV. Tio Jaya berlokasi di Kav. Permata Alam II, Jl. Martam, Ds. Keboan Anom, Kec. Gedangan, Kab. Sidoarjo, Prov. Jawa timur.

# <span id="page-19-2"></span>**2.2 Logo Perusahaan**

CV. Tio Jaya memiliki logo perusahaan berbentuk mahkota dengan *background* logo berwarna putih dan garis pada logo berwarna hitam. Bawah logo bertuliskan TJ di dalam lingkaran, yang menjelaskan nama singkat perusahaan TioJaya. Logo perusahaan dapat dilihat pada gambar 2.1.

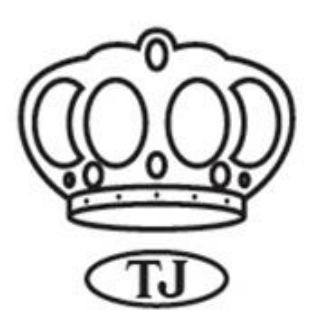

Gambar 2.1 Logo CV. Tio Jaya

# <span id="page-20-3"></span><span id="page-20-0"></span>**2.3 Visi**

Visi CV.Tio J Menjadi perusahaan *supplier packaging* perikanan yang unggul, terpercaya dan terintegrasi dalam memberikan pelayanan yang baik.

<span id="page-20-1"></span>**2.4 Misi**

Memberikan pelayanan serta solusi terbaik kepada *customer* dalam penyedia produk kebutuhan yang berkualitas International dengan harga yang bersaing.

# <span id="page-20-2"></span>**2.5 Lokasi Perusahaan**

CV. Tio Jaya berlokasi di Kav. Permata Alama II, Ds. Keboan Anom, Kec. Gedangan, Kab. Sidoarjo, Jawa Timur. Berikut adalah informasi lengkap perusahaan:

a. Alamat Kantor : Kav. Permata Alam, Jl. Martam, Ds. Keboan Anom,

Kec. Gedangan, Kab. Sidoarjo, Jawa Timur

- b. *Mother station* : -
- c. Phone : 03171217920/(+62) 813-5573-7863
- d. Email : [Tjayakarton@gmail.com](mailto:Tjayakarton@gmail.com)

#### <span id="page-21-0"></span>**2.6 Struktur Organisasi**

Menguraikan struktur organisasi dari CV. Tio Jaya tugas-tugas di setiap bagian dapat terselesaikan dengan baik. Adapun struktur organisasi di CV. Tio Jaya dapat dilihat pada Gambar 2.2.

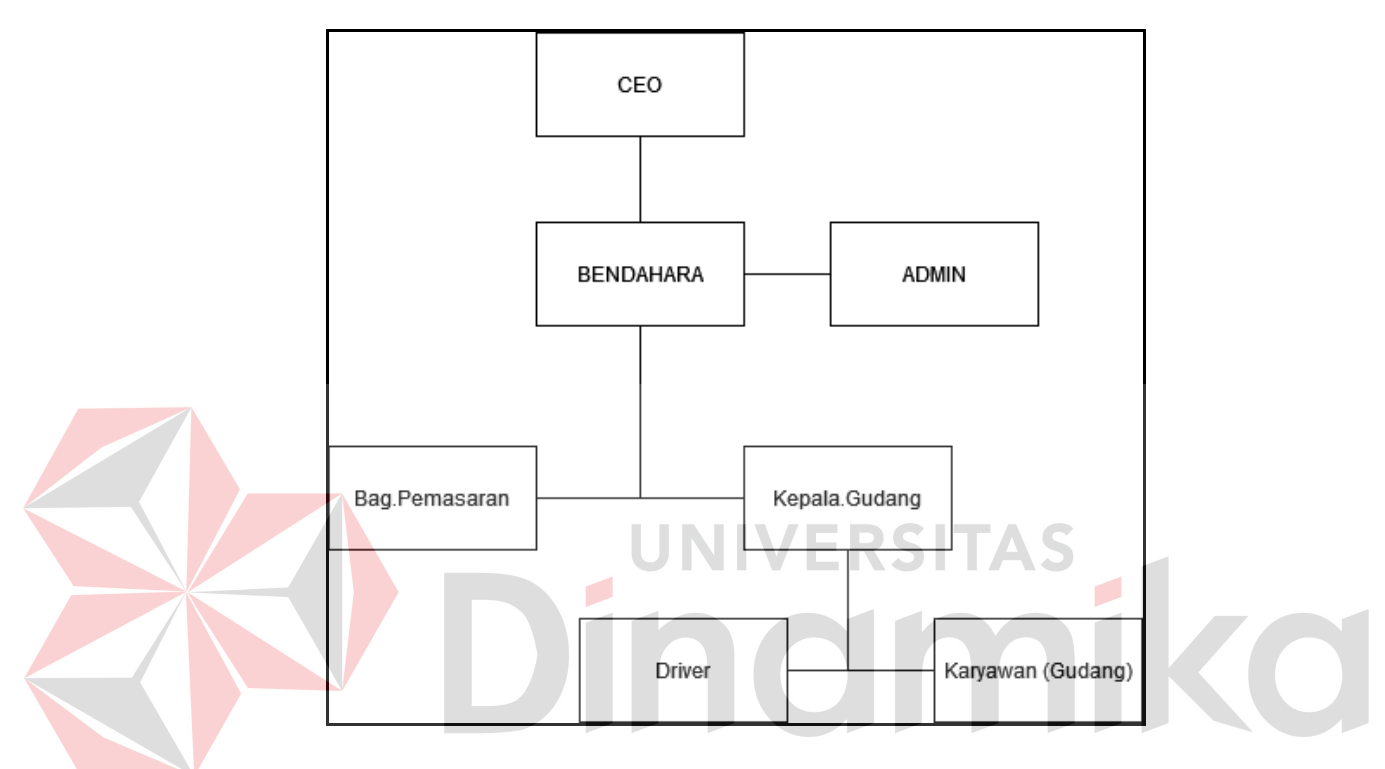

Gambar 2.2 Struktur Organisasi

# <span id="page-21-2"></span><span id="page-21-1"></span>**2.7 Fungsi Setiap Bidang pada CV. Tio Jaya**

CV. Tio Jaya Terdiri dari atas beberapa divisi bagian antaranya CEO, Bendahara, Admin, Bag. Pemasaran, Kepala Bag. Gudang, Karyawan dan *Driver*.

**1. CEO**

Mempunyai tugas untuk memimpin perusahaan. Selain itu, CEO CV. Tio Jaya juga bertanggung jawab terhadap kestabilan perusahaan yang dipimpinnya.

#### **2. Bendahara**

Tugas bendahara yaitu membuat laporan data pengeluaran dana, membuat daftar gaji, serta menyetujui jumlah anggaran untuk melakukan PO, Anggaran Pajak, kebutuhan anggaran lainya.

## **3. Admintrasi**

Bertugas untuk menerima PO dari *customer*, menggelola data barang yang ada di CV. Tio Jaya, baik penjualan barang, pembelian barang, dan membuat laporan data barang yang ada di gudang.

# **4. Bag. Pemasaran**

Bertugas menjadi orang yang menjualkan produk perusahaan kepada *customer,* sehingga perusahaan mendapatkan keuntungan dari setiap produk yang terjual. Bag. Pemasaran juga bertugas mencari mitra bisnis dan relasi

*customer*.

## **5. Kepala Bag. Gudang**

Bertugas memastikan jumlah barang yang keluar atau masuk sesuai, serta memberikan arahan intruksi untuk karyawan dan *driver* melakukan pengiriman barang dan penjadwalan kiriman.

# **6. Karyawan (Gudang)**

Tugas untuk karyawan gudang adalah membantu menggelola dan menata keluar masuknya barang di gudang.

**7.** *Driver*

*Driver* menangani dan bertanggung jawab atas pengiriman barang yang telah dijadwalkan oleh Kepala Bag. Gudang sesuai alamat yang diberikan.

#### **BAB III**

#### **LANDASAN TEORI**

#### <span id="page-23-1"></span><span id="page-23-0"></span>**3.1 Definisi Sistem**

Sistem merupakan kumpulan dari beberapa elemen yang saling berhubungan satu dengan yang lainnya, sehingga dapat dikatakan sebagai system. Sesuatu dapat dikatakan sebagai sistem terdiri dari kesatuan yang utuh dari beberapa bagian yang saling berhubungan dan saling berinteraksi sehingga mencapai suatu tujuan tertentu (Anggraini et al., 2020). Dijelaskan bahwa sistem memiliki komponen-komponen (*components*), batas sistem (*boundary*), lingkungan luar sistem (*environments*), penghubung (*interface*), masukan (*input*), keluaran (*output*), pengolah (*proces*) dan sasaran (*objectives*) atau tujuan (*goal*) merupakan karakteristik sistem.

#### <span id="page-23-2"></span>**3.2 Definisi Informasi**

Informasi adalah kumpulan dalam bentuk data yang sudah diolah menjadi sesuatu yang memiliki arti bagi penerimanya atau pembacanya dan memiliki manfaat untuk pengambilan keputusan di waktu yang tepat (Mubarok et al., 2021). Adapun pengertian lebih singkat mengenai informasi adalah sebuah data yang sudah diproses atau diolah menjadi sebuah file dalam bentuk paragraf maupun gambar. Informasi merupakan hasil dari pengolahan data ke dalam bentuk yang lebih berguna lagi untuk penerimanya yang didalamnya menggambarkan suatu kejadian-kejadian nyata dan mampu digunakan untuk alat bantu pengambilan suatu keputuan. Terdapat beberapa faktor dalam menentukan kualitas suatu sistem informasi yaitu :

1. Tingkat akurasi data

Data data yang digunakan untuk sebuah informasi harus teruji kebenarannya dan terbebas dari kesalahan kesalahan.

2. Terhindar dari manipulasi data

Data yang telah diolah dan menjadi informasi harus disajukan dengan apa adanya dan sesuai dengan kebenaran data, tanpa mengurangi atau menambah dengan informasi lain yang tidak diketahui kebenarannya.

3. Bersifat relevan

Data yang telah terkumpul dan menjadi informasi merupakan data yang sudah memiliki bobot atau nilai yang memudahkan dalam mengambil keputusan bagi pihak yang membutuhkan informasi.

ERSITAS

4. Kemudahan mengakses informasi

Informasi yang dibuat harus mudah diakses bagi mereka yang membutukan dan pemangku kepentingan, sehingga informasi tersebut akan lebih diminati. Terkecuali informasi tersebut mempunyai nilai ekonomi yang tinggi, yang akan berakibat tidak semua pihak dapat memiliki akses untuk memperoleh informasi.

# <span id="page-24-0"></span>**3.3 Definisi Sistem Informasi**

Sistem informasi diartikan sebagai suatu kesatuan dari beberapa perangkat yang didalamnya terdiri dari perangkat keras,perangkat lunak komputer dan perangkat manusia sehingga nantinya data yang diperoleh leh perangkatperangkat tersebut di olah menggunakan perangkat keras dan perangkat lunak. Sistem informasi adalah suatu sistem dalam suatu organisasi yang menyatukan kebutuhan pengolahan transaksi harian, mendukung operasi, bersifat manajerial dan kegiatan strategi dari suatu organisasi dan menyediakan pihak luar tertentu dengan laporan-laporan yang diperlukan (Normah et al., 2022). UML merupakan singkatan dari *Unifed Modeling Language*. Sistem informasi dapat terbentuk dengan beberapa kegiatan operasi, diantaranya yaitu :

- 1. Pengumpulan data.
- 2. Pengelompokan data.
- 3. Penghitungan data.
- 4. Analisa topik masalah.
- 5. Penyajian laporan.

Sistem informasi dibuat dengan sasaran yang telah ditentukan diawal. Beberapa sasaran dari suatu sistem informasi yaitu :

- 1. Proses pekerjaan akan mempunyai nilai yang tinggi secara keseluruhan
- 2. Peyelesaian tugas lebih cepat dan pekerjaan semakin meningkat
- 3. *User* dituntut lebih produktif untuk menghasilkan *output* yang berkualitas
- 4. Sistem harus bersifat *easy to use* atau mudah digunakan oleh penggunannya
- 5. *Output* yang berkualitas akan mendatangkan pendapatan dan keuntungan yang lebih besar dari pada pengeluaran untuk perawatan sebuah sistem
- 6. Efektivitas ekonomi meningkat

#### <span id="page-25-0"></span>**3.4 Definisi** *Website*

*Website* adalah Semua informasi di dalam *website* yangdapat diakses oleh banyak orang selama memiliki koneksi internet. *Website* sendiri memiliki beberapa unsur sebagai penunjang, diantaranya adalah nama domain atau alamat yang digunakan untuk menemukan sebuah *website* di internet, unsur kedua merupakah *web hosting* yang berfungsi sebagai rumah penyimpanan *database*, dan yang terakhir merupakan unsure konten *wesbsite* berupa isi dari sebuah *website* (Riko Rivanthio, 2020)*.* Berbagai manfaat dapat dirasakan oleh pengguna dalam menggunakan *website.* Manfaat penggunaan *website* berupa :

- 1. *Website* dapat menjadi media pengenalan perusahaan atau lembaga
- 2. *Website* menjadi sarana informasi yang cepat dan mudah
- 3. *Website* dapat menjadi sarana komunikasi masyarakat diseluruh dunia
- 4. *Website* menjadi sarana pemasaran dan promosi bisnis yang efektif dengan jangkauan terluas.

Membangun sebuah *website* harus dilakukan dengan tepat, sehingga *website* dapat memberikan informasi yang tepat dengan tampilan yang mudah digunakan oleh pengguna. Tahapan dalam membangun situs website yaitu :

1. Rekayasa dan pemodelan sistem atau informasi

Tahap awal dengan membangun syarat dari semua elemen sistem dan mengalokasikan beberapa subset kebutuhan *software*. Tahap ini menyangkut pengumpulan kebutuhan pada tingkat sistem dengan jumlah kecil analisis serta desain tingkat tinggi.

## 2. Perencanaan dan *planning*

Tahap perencanaan menentukan tujuan dari sebuah *website* dibuat, melakukan analisis kebutuhan, dan mengumpulkan semua data yang dibutuhkan.

#### 3. Desain atau *designing*

Proses desain fokus pada emat atribut yaitu struktur data, arsitektur *software*, representasi *interface*, dan detail algoritma. Tahapan ini berdasarkan

kebutuhan hingga sesuai dengan yang diharapkan sebelum memasuki tahap pengkodean.

4. Pemrograman atau *Scripting*

Pembuatan kode mulai dilakuakan dengan menterjemahkan desain kedalam bentuk mesin yang dapat dibaca

5. Pengujian atau *testing*

Pengujian terfokus pada logika internal *software* yang berfungsi untuk memastikan semua pernyataan sudah diuji dan fungsi gungsi dapat berjalan tanpa ditemukannya *error*.

6. Pemeliharaan atau *Maintenance*

Tahap pemeliharaan *software* mengaplikasikan setiap program sebelumnya dan tidak dilakukan dengan membuat baru. Tahap ini merupakan tahap penyesuaiaan terhadap perubahan perubahan yang terjadi dilingkunag eksternal saat *software* akan digunakan.

*Website* dibuat untuk mempermudah pengguna untuk mencari dan menambah informasi, dari situ fungsi *website* dibedakan menjadi tiga. Secara umum situs *web* mempunyai fungsi sebagai berikut :

1. Fungsi komunikasi

Situs *web* yang mempunyai fungsi komunikasi merupakan situs *web* dinamis. Terdapat fasilitas yang memberikan fungsi komunikasi seperti *web email, chatting form,* dan *form contact.*

2. Fungsi informasi

Situs *web* yang lebih menekankan konten karena bertujuan menyampaikan isi situs. Berisikian teks dan grafik yang dapat di *download* dengan fasilitas yang

memberikan fungsi informasi berupa *news, profile company, library*, dan *reference*.

3. Fungsi *entertainment*

Situs *web* yang berfungsi sebagai sarana hiburan dengan fasilitas berupa *game online, film online,* dan *music online.*

4. Fungsi transaksi

Situs *web* yang dapat dijadikan tempat transaksi bisnis baik berupa barang atau jasa. Situs ini menghubungkan perusahaan penyedia barang atau jasa kepada customer untuk memulai transaksi *online*.

#### <span id="page-28-0"></span>**3.5 Persediaan Barang**

Persediaan barang adalah barang-barang yang disimpan untuk digunakan atau dijual pada masa yang akan datang (Rahmasari, 2019). Setiap perusahaan memiliki kebutuhan informasi yang berbedabeda untuk meningkatkan produktivitas suatu perusahaan tersebut. Dahulu perusahaan menggunakan program *Microsoft Excel* untuk menyimpan data-data barang yang masuk dan keluar, permintaan *customer*, ketersedian barang yang ada di gudang. Hal yang menjadi kendala adalah ketika semua informasi tersebut dibutuhkan, maka harus membuka semua tabel yang ada (*sheet by sheet*). Berdasarkan permasalahan tersebut perlu dibuat sistem informasi yang akurat dan cepat.

#### <span id="page-28-1"></span>**3.6 Landasan-landasan Teknologi**

Dalam perancangan sebuah aplikasi ini menggunakan Bahasa pemrogaman yang digunakan untuk menciptakan aplikasi yang berbasis web yaitu HTML,PHP dan Mysql.

#### <span id="page-29-0"></span>**3.6.1** *HyperText Markup Language* **(HTML)**

*HTML* adalah suatu bahasa pemrograman yang digunakan untuk pembuatan halaman *website* agar dapat menampilkan berbagai informasi baik tulisan maupun gambar pada sebuah *web browser* (Rahmatika et al., 2020)*.* Saat ini bahasa *HTML* masih terus dikembangkan, Hal ini dikarenakan peng**g**una internet semakin hari semakin berkembang pesat. Oleh karena itu bahasa *HTML* harus ditingkatkan lagi agar bias menciptakan halaman *web* yang lebih berkualitas.

#### <span id="page-29-1"></span>**3.6.2** *Hypertext Preprocessor* **(PHP)**

PHP didefinisikan sebagai bahasa yang memiliki hak cipta yang dikenal dengan open source, yang mana pengguna data dapat mengembangkan kode-kode pemrograman sesuai dengan fungsi dan kebutuhannya (Sujana & Darmansyah, 2021). Pada awalnya PHP merupakan singkatan dari Personal *Home Page*. *PHP* sering digunakan dalam pembuatan *website* sederhana. Seiring berjalannya waktu *PHP* juga digunakan dalam pembuatan *website* popular seperti Wikipedia, wordpress, joomla, dll. Saat ini PHP adalah singkatan dari Hypertext Preprocessor. Kode program pada PHP tidak akan terlihat oleh pengguna atau user sehingga keamanan halaman website akan terjamin. PHP juga bersifat gratis dan *open source*.

#### <span id="page-29-2"></span>**3.6.3** *MySQL*

*MySQL* adalah sebuah perangkat lunak sistem manajemen basis data *SQL* atau *DBMS* yang multialur, multipengguna, dengan sekitar 6 juta instalasi di seluruh dunia. *MySQL AB* membuat *MySQL* tersedia sebagai perangkat lunak

gratis di bawah lisensi *GNU General Public License* (*GPL*), tetapi mereka juga menjual di bawah lisensi komersial untuk kasus-kasus di mana penggunaannya tidak cocok dengan penggunaan *GPL*.

# <span id="page-30-0"></span>**3.7 SDLC (***Sequencial Development Life Cycle***)**

SDLC atau sering disebut juga *System Development Life Cycle* adalah proses mengembangkan atau mengubah suatu sistem perangkat lunak dengan menggunakan model-model dan metodologi yang digunakan orang untuk mengembangkan sistem-sistem perangkat lunak sebelumnya, berdasarkan best practice atau cara-cara yang sudah teruji baik (Putri et al., 2019). Metode SDLC biasa digunakan untuk membantu dalam pengembangan produk maupun aplikasi.

# Indmike

#### **BAB IV**

#### **DESKRIPSI KERJA PRAKTIK**

<span id="page-31-0"></span>Penelitian ini menggunakan pendekatan metode *Software Development Life Cycle* (*SDLC*) dengan model *waterfall*. Tahapan model *waterfall* dapat dilihat pada gambar 4.1 berikut ini.

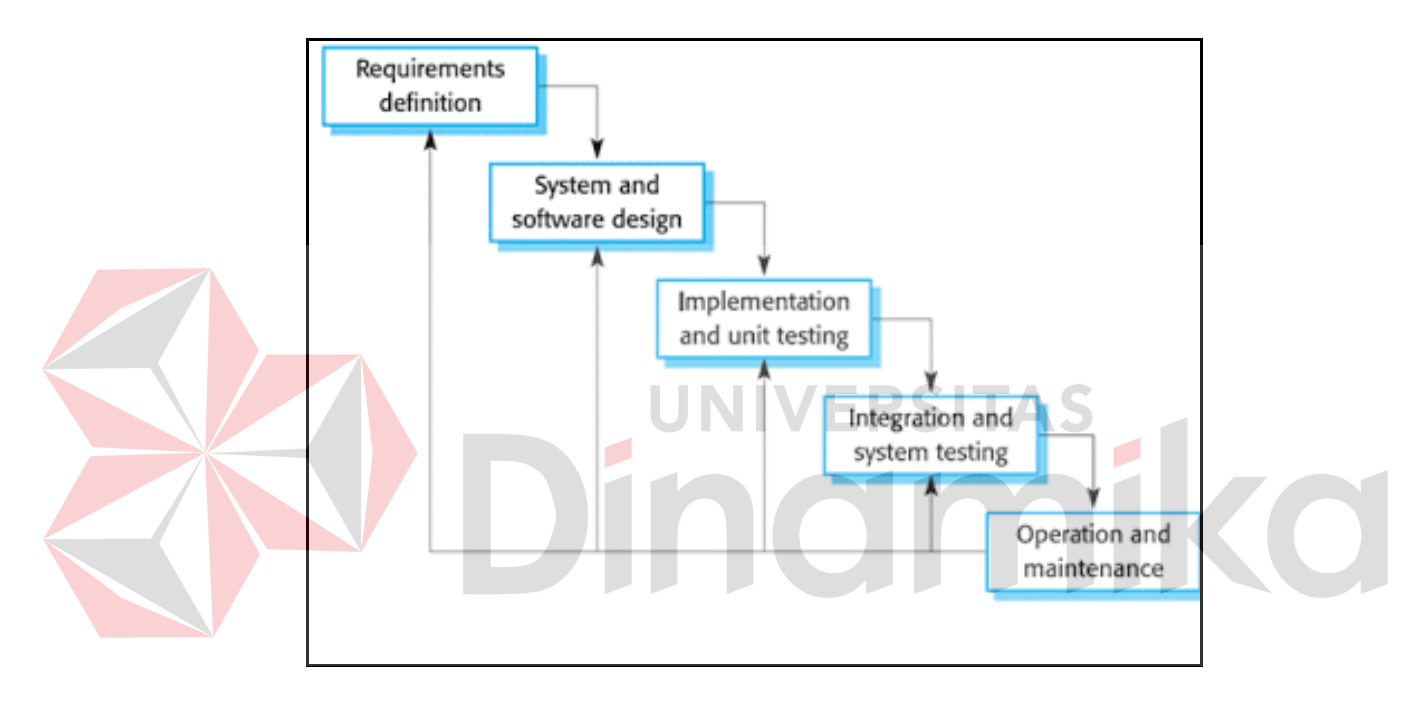

Gambar 4.1 Metode *Waterfall*

#### <span id="page-31-2"></span><span id="page-31-1"></span>**4.1** *Requirements*

Terkait dengan penerapan metode *Software Development Life Cycle* (SDLC) model *waterfall* yang digunakan pada penelitian ini dalam langkahlangkah requirement defenisi adalah menganalisis kebutuhan fungsional, kebutuhan non fungsional dan kebutuhan system. merancang bangun aplikasi pencatatan pesediaan barang berbasis web pada CV.Tio Jaya. Informasi yang ada didapatkan melalui proses wawancara terhadap pemilik CV. Tio Jaya, serta dilakukan observasi terhadap proses bisnis Pencatatan barang masuk dan barang keluar. Observasi untuk mengetahui dan mengidentifikasi permasalahan dan datadata pendukung untuk kebutuhan aplikasi perusahaan.

### <span id="page-32-0"></span>**4.2 Analisis Kebutuhan Sistem**

Analisa kebutuhan sistem dilakukan untuk mencari informasi terkait sistem yang ada. Analisis kebutuhan sistem dilakukan dengan cara mengidentifikasi proses bisnis saat ini dan proses bisnis mendatang untuk kebutuhan aplikasi pencatatan pesediaan barang pada CV. Tio Jaya.

#### <span id="page-32-1"></span>**4.2.1 Analisis Proses Bisnis**

Proses bisnis yang berjalan pada CV.TIO jaya dari supplier mengirimkan barang, lalu bagian gudang menerima barang dan melaporkan ke kepala gudang untuk melakukan pengecekan kondisi barang dan jumlah barang sudah sesuai dengan nota tertulis, kepala gudang selanjutnya melaporkan bahwa barang telah sesuai dengan faktur dan nota ke bagian admin, Lalu bagian admin admin akan mencatat ke buku besar. yang nantinya akan di catat ulang menggunakan Ms Excel, begitu juga untuk proses pencatatan barang keluar yang nantinya data dari Ms Excel akan digunakan untuk merekap Laporan Persediaan barang yang tersedia. Proses bisnis saat ini dapat dilihat pada gambar 4.2.

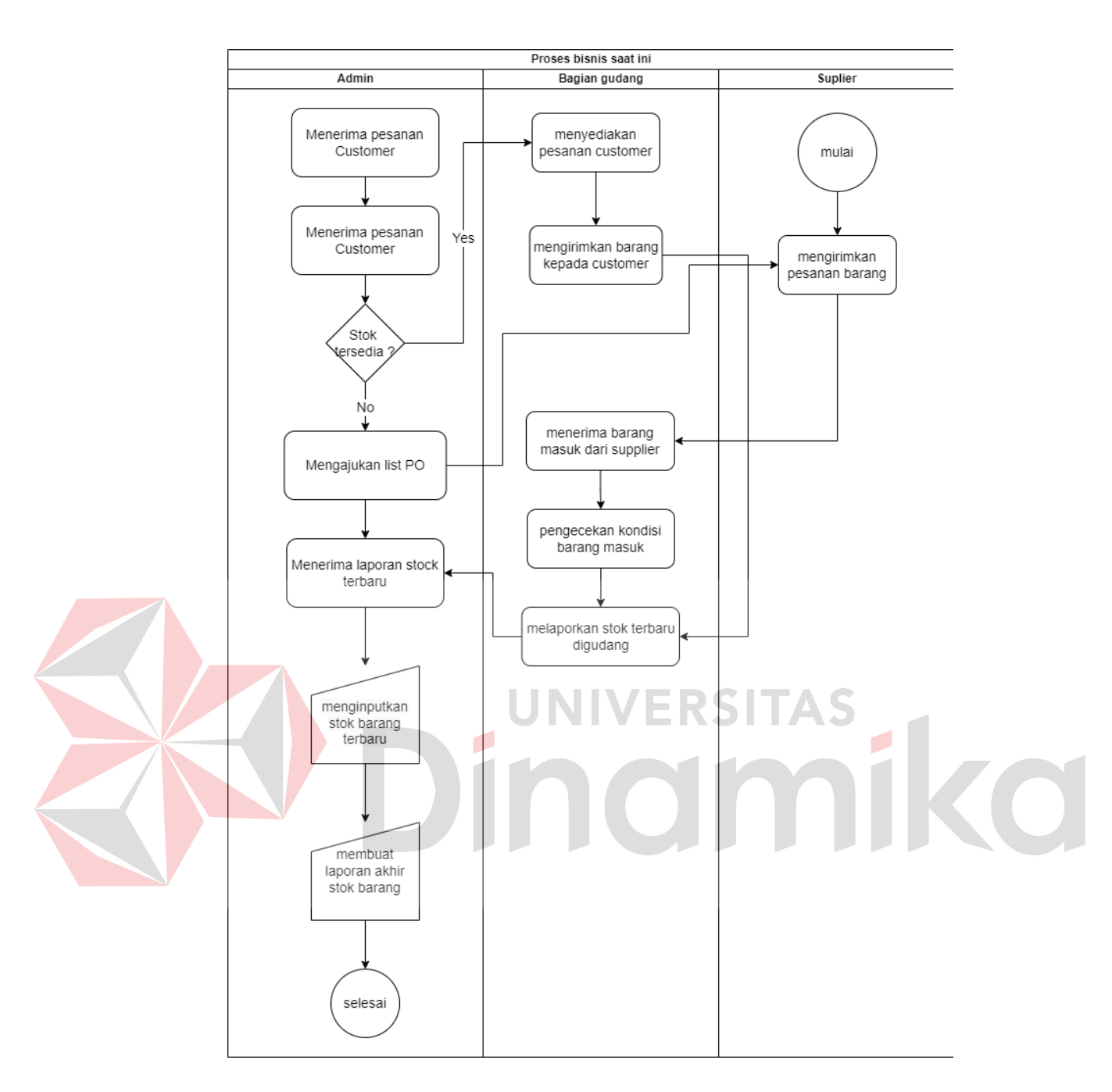

Gambar 4.2 Alur Proses Bisnis Saat Ini

# <span id="page-33-1"></span><span id="page-33-0"></span>**4.2.2 Analisis Permasalahan**

Berdasarkan analisis proses bisnis yang diperoleh dari hasil wawancara tersebut untuk mengidentifikasikan permasalahan yang ada, maka diperoleh permasalahan yakni pencatatan stok terbaru dan laporan akhir dari stok barang pada gudang CV. Tio Jaya dilakukan secara manual melalui bukti nota atau

catatan kecil yang nanti dientri kembali oleh admin menggunakan Ms Excel. Sehingga admin membutuhkan waktu yang cukup lama dalam mengolah data. Selain itu, tidak jarang admin lupa mengentrikan kembali stok barang dari catatan kertas kecil atau bukti nota yang diberikan. Oleh karna itu,maka diberikan solusi yaitu aplikasi yang dapat memberikan fitur penyimpanan data yang lebih efisien yang dapat diakses dimana saja dan kapan saja

#### <span id="page-34-0"></span>**4.2.3 Analisis Kebutuhan Fungsional**

Z

Analisis kebutuhan fungsional dilakukan untuk mengetahui proses apa saja yang dapat dilakukan oleh sistem, serta apa saja yang dapat dihasilkan oleh sistem. Kebutuhan fungsional dapat dilihat pada Tabel 4.1.

<span id="page-34-1"></span>

| <b>Jenis Kebutuhan</b> | <b>Kebutuhan Fungsional</b>                    |  |
|------------------------|------------------------------------------------|--|
| Login                  | Admin dapat melakukan login                    |  |
| Data Master            | Admin dapat melakukan input, update, delete    |  |
|                        | pada data master barang dan master <i>user</i> |  |
| Transaksi barang       | Admin dapat melakukan input, update, delete    |  |
|                        | pada data barang masuk dan barang keluar       |  |
| Laporan                | Admin dapat mencetak laporan barang masuk,     |  |
|                        | barang keluar, dan barang terkini              |  |
| Logout                 | Admin dapat melakukan logout                   |  |
|                        |                                                |  |

Tabel 4.1 Kebutuhan Fungsional

# <span id="page-35-0"></span>**4.2.4 Analisis Kebutuhan Nonfungsional**

Analisis kebutuhan nonfungsional dilakukan untuk mengetahui spesifikasi apa saja yang dibutuhkan untuk mendukung proses dan fungsi yang berjalan pada sistem. Sehingga *output* yang diperoleh dari sistem sesuai dengan yang diharapkan. Kebutuhan non fungsional berisi batasan terhadap layanan yang disediakan perangkat lunak. Analisis kebutuhan Nonfungsional dapat dilihat pada Tabel 4.2.

<span id="page-35-1"></span>

| <b>Jenis Kebutuhan</b>    | <b>Kebutuhan NonFungsional</b>              |
|---------------------------|---------------------------------------------|
| Kebutuhan Perangkat Lunak | minimal<br>Operating<br>System<br>$\bullet$ |
|                           | Windows 7 64 bit                            |
|                           | <b>XAMPP</b>                                |
|                           | PHP My Admin                                |
|                           | Visual Studio Code                          |
|                           | Google Chrome                               |
| Kebutuhan Perangkat Keras | RAM 64 GB                                   |
|                           | Hardisk atau SSD 1 TB                       |
|                           | Processor Core i7                           |
|                           | Mouse dan Keyboard                          |
|                           | Layar monitor                               |
|                           | Kabel jaringan dan modem                    |
|                           | intranet                                    |
|                           |                                             |

Tabel 4.2 Kebutuhan Nonfungsional
#### **4.3 Alur Sistem**

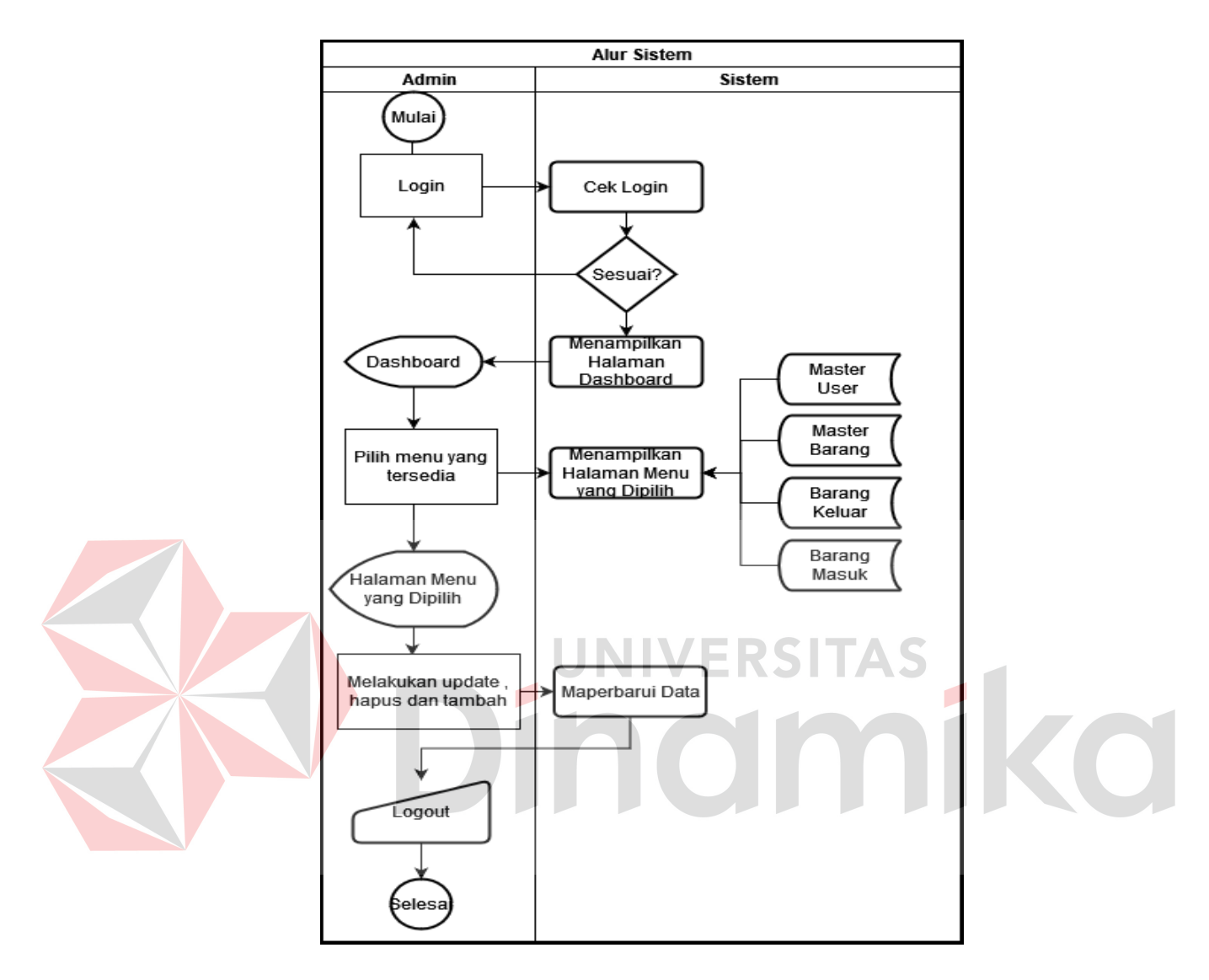

Gambar 4.3 Alur Sistem

Alur Sistem adalah proses sistem yang berjalan setelah perusahaan sudah menggunakan Rancang bangun aplikasi persediaan barang teknologi dalam bentuk website sebagai sarana melakukan pencatatan persediaan barang. Alur sistem dimulai dari admin melakukan login,setelah itu system akan menvalidasi data yang telah di masukan, jika data yang di masukan salah maka akan keluar pesan *username* dan *password* yang anda masukan salah dan mengecek ulang data

untuk login . jika data sudah benar maka setelah login akan langsung ke tampilan *dashboard*, di tampilan awal *dashboard* terdapat beberapa menu yang tersedia untuk admin, antara lain fitur master, transaksi dan laporan. Pada fitur master terdapat 3 menu master *user*,Supplier dan master barang, yang nantinya admin dapat menginputkan *user, supplier* baru dan *stock* barang awal, lalu di menu tampilan transaksi ada 2 menu yaitu transaksi keluar dan transaksi masuk yang di mana fitur transaksi ini digunakan untuk menginputkan transaksi barang masuk dan keluar yang terakhir pada fitur laporan nantinya admin dapat melihat detail transaksi barang masuk dan keluar juga stock akhir yang ada di gudang yang nantinya bisa di lakukan cetak *print* dalam bentuk PDF untuk melakukan laporan periode tertentu, Alur sistem secara keseluruhan dapat di lihat pada gambar diatas

JNIVERSITAS

#### **4.3.1 Alur Sistem** *Login*

4.3.

Pada sistem *login* yaitu admin melakukan login akun untuk masuk dan menjalankan website. Langkah awal dengan membuka halaman *login*, lalu masukkan *username* dan *password* yang sudah terdaftar pada sistem. Kemudian sistem akan melakukan validasi data, apakah data yang dimasukkan sudah benar atau salah. Jika salah, maka muncul peringatan bahwa *username* dan *password* salah, dan admin dapat mengulang untuk memasukkan *username* dan *password*. Jika benar, maka admin akan masuk ke halaman utama website. System flow login dapat dilihat pada Gambar 4.4.

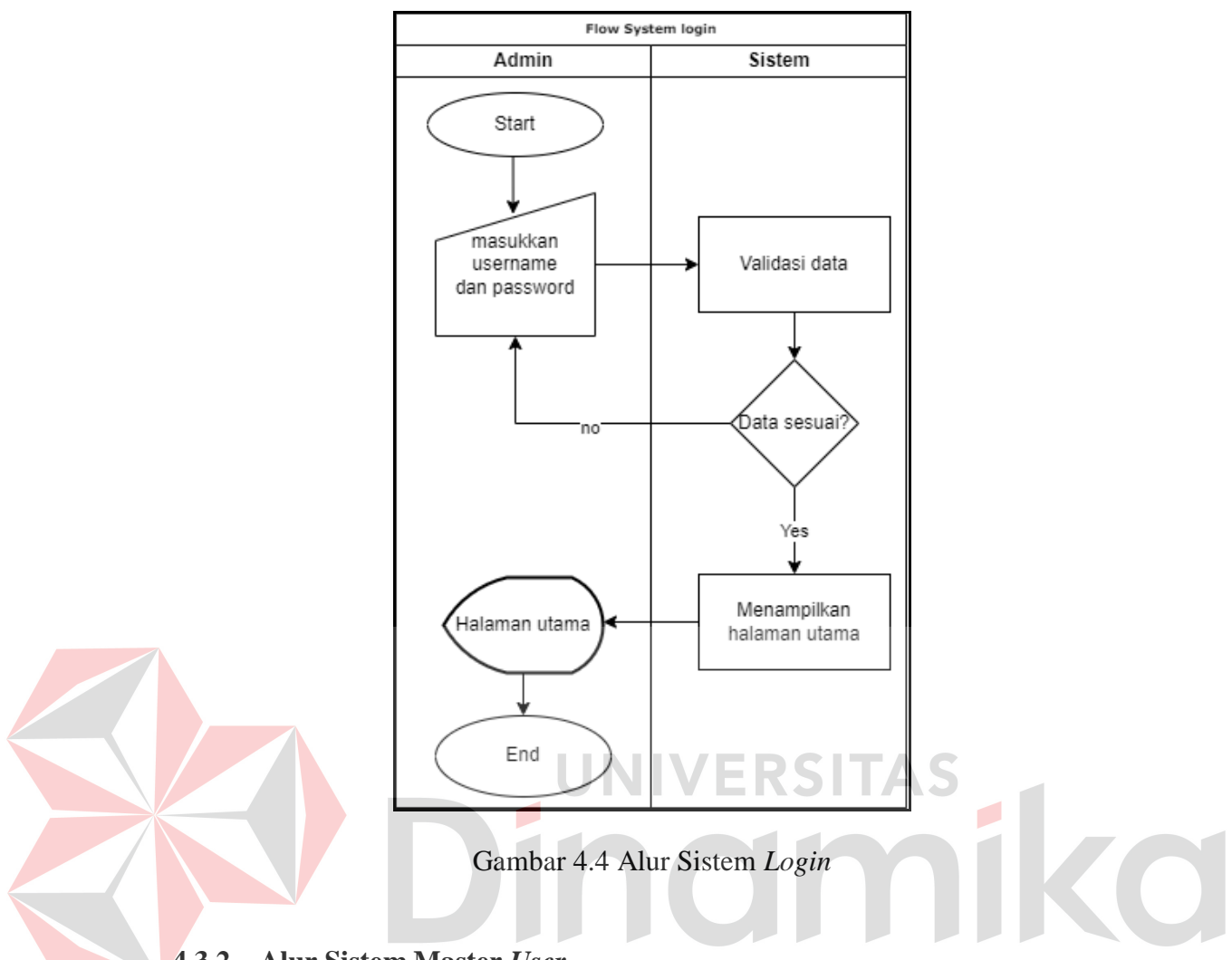

#### **4.3.2 Alur Sistem Master** *User*

Pada system flow user yaitu admin memilih menu master user Kemudian admin masuk kehalaman master user untuk mengisi Data user untuk mendapatkan akses masuk kedalam Sistem nantinya. Admin dapat memasukkan username, password, nama, dan jabatan untuk dimasukkan menjadi akun baru. Sistem akan menerima kelengkapan data yang telah diisi, jika terdapat kesalahan pengisian maka admin wajib mengulang proses pengisian form. Namun, data akan langsung tersimpan jika data yang diisi telah benar atau sesuai. Admin dapat melihat daftar data master user dan memiliki akses untuk melakukan *update* jika dibutuhkan. *Update* atau pembaharuan data dilakukan dengan menekan tombol update dan

mulai mengisi form sesuai dengan data yang ingin diubah. *System flow* user dapat dilihat pada Gambar 4.5.

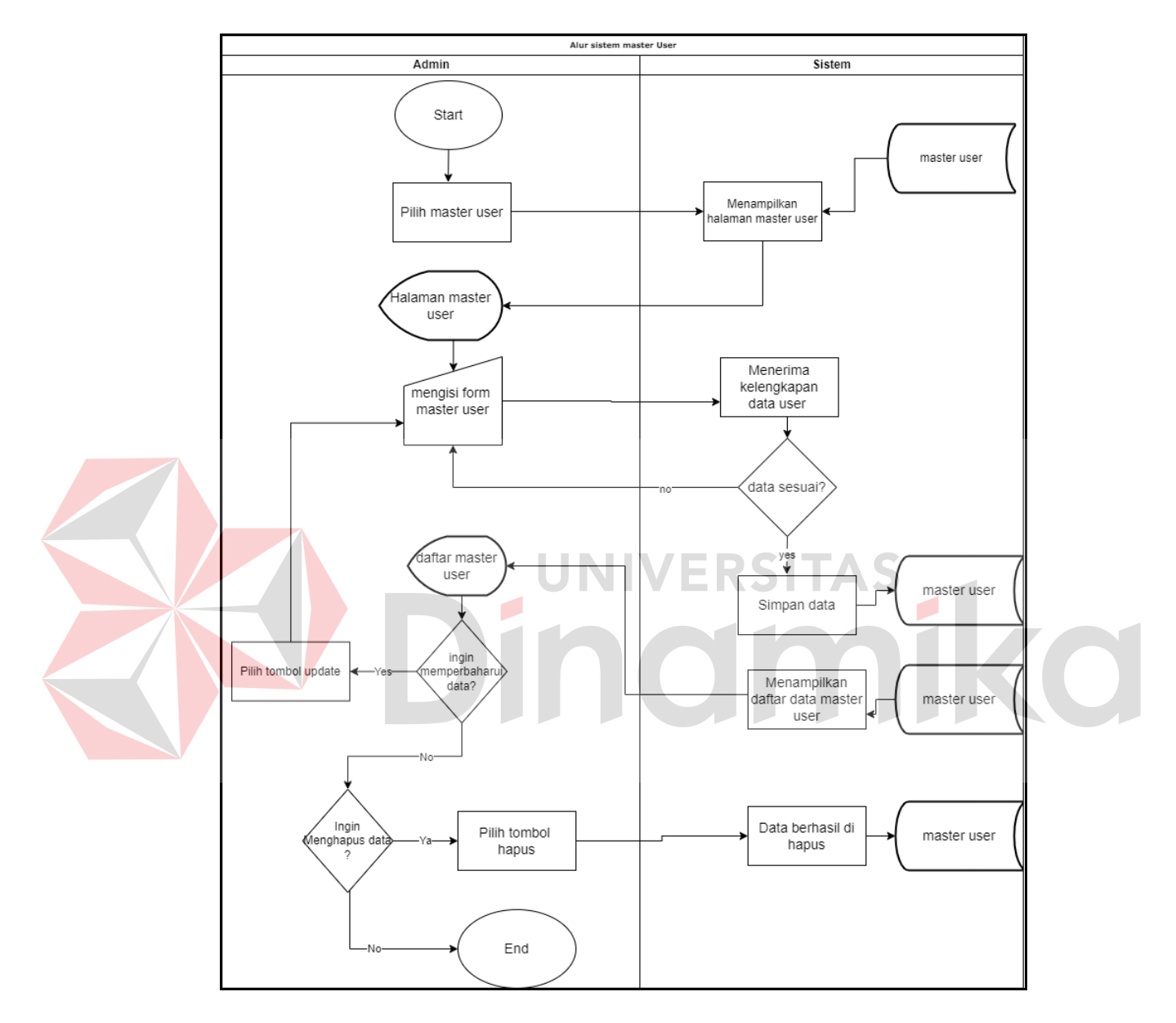

Gambar 4.5 Alur Sistem *User*

#### **4.3.3 Alur Sistem** *Supplier*

Pada alur system master *supplier* yaitu admin dapat meng inputkan data supplier pada form yang telah di sediakan, sistem akan menerima kelengkapan data supplier. Jika ada yang tidak sesuai maka admin bias menekan tombol edit untuk mengubah kelengkapan data *supplier*, jika data sudah tidak lagi di perlukan maka admin dapat menekan tombol hapus untuk menghapus data *supplier* dapat dilihat pada gambar 4.6

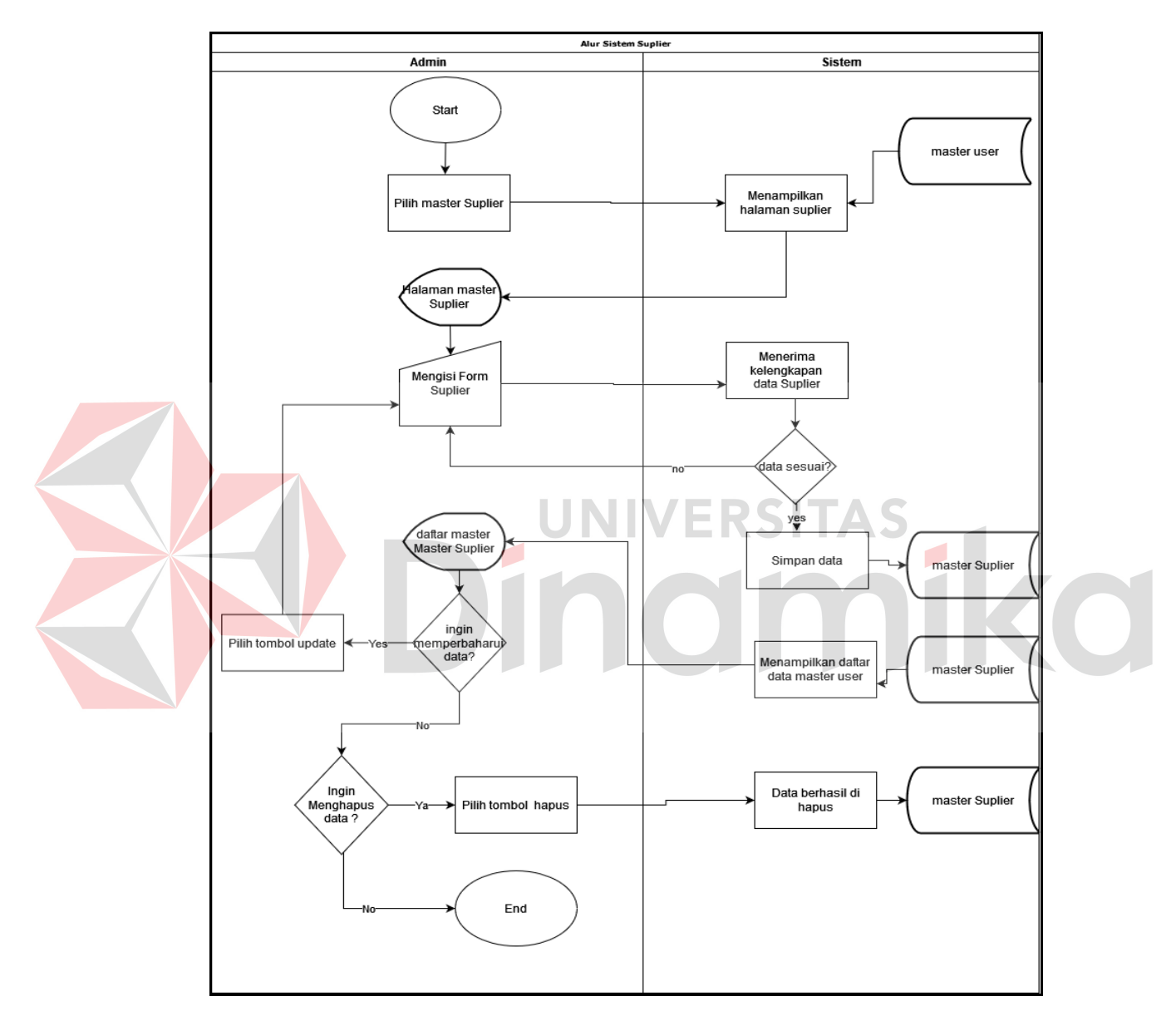

Gambar 4.6 Alur Sistem *Supplier*

#### **4.3.4 Alur Sistem Master Barang**

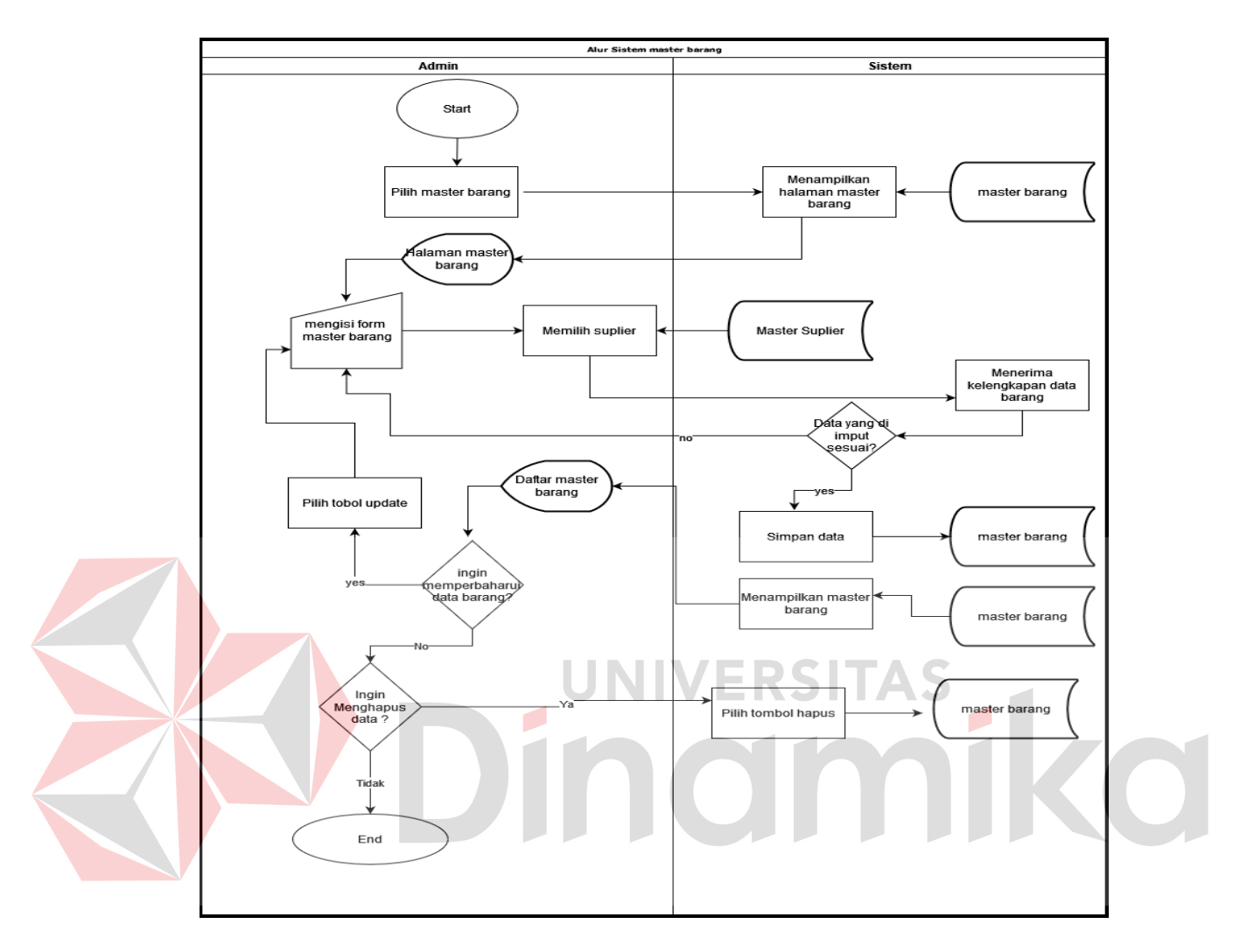

Gambar 4.7 Alur Sistem Master Barang

Pada alur sistem master data barang yaitu admin dapat memasukkan data barang beserta memilih data supplier barang pada form yang telah disediakan, sistem akan menerima kelengkapan data barang untuk dilakukan pengecekan. Admin harus mengisi ulang form, jika data tidak sesuai dan sistem akan langsung menyimpan, jika data telah sesuai. Hasil dari menginputkan data baru dapat dilihat pada daftar data barang dan supplier. Jika admin melakukan pembaharuan data master barang dapat menekan tombol update dan mulai mengisi bagian form yang akan diubah dan akan tersimpan pada database master barang. Alur sistem master data anggota dapat dilihat pada Gambar 4.7.

#### **4.3.5 Alur Sistem Transaksi Barang Masuk**

Pada Alur Sistem transaksi barang masuk, admin dapat melihat halaman barang masuk dan melakukan input data barang yang masuk saat barang datang ke gudang. Sistem akan menerima kelengkapan data barang untuk dilakukan pengecekan. jika data tidak sesuai, Admin harus mengisi ulang form. jika data telah sesuai langsung maka data berhasil di simpan. Hasil dari menginputkan data baru dapat dilihat pada daftar data barang masuk. Jika admin melakukan pembaharuan data admin dapat menekan tombol *update* dan mulai mengisi bagian form yang akan di ubah *input* data, dan akan disimpan kembali oleh sistem. Alur Sistem transaksi barang masuk dapat dilihat pada Gambar 4.8.

#### **4.3.6 Alur Sistem Transaksi Barang Keluar**

Pada Alur sistem transaksi barang keluar, admin dapat melakukan proses pencatatan barang apa saja yang akan keluar ke pelanggan. Pertama admin memilih menu transakai barang keluar, Kemudian admin melakukan pengisian list barang yang dipesan Pelanggan kedalam keranjang. Setelah melakukan pengisian, sistem akan menerima data yang dimasukkan dan akan menyimpan data tersebut. Jika admin ingin melakukan pembatalan pada transaksi barang keluar, admin dapat menekan tombol batal dan memulai transaksi dari awal jika diinginkan. Alur Sistem transaksi barang keluar dapat dilihat pada Gambar 4.9.

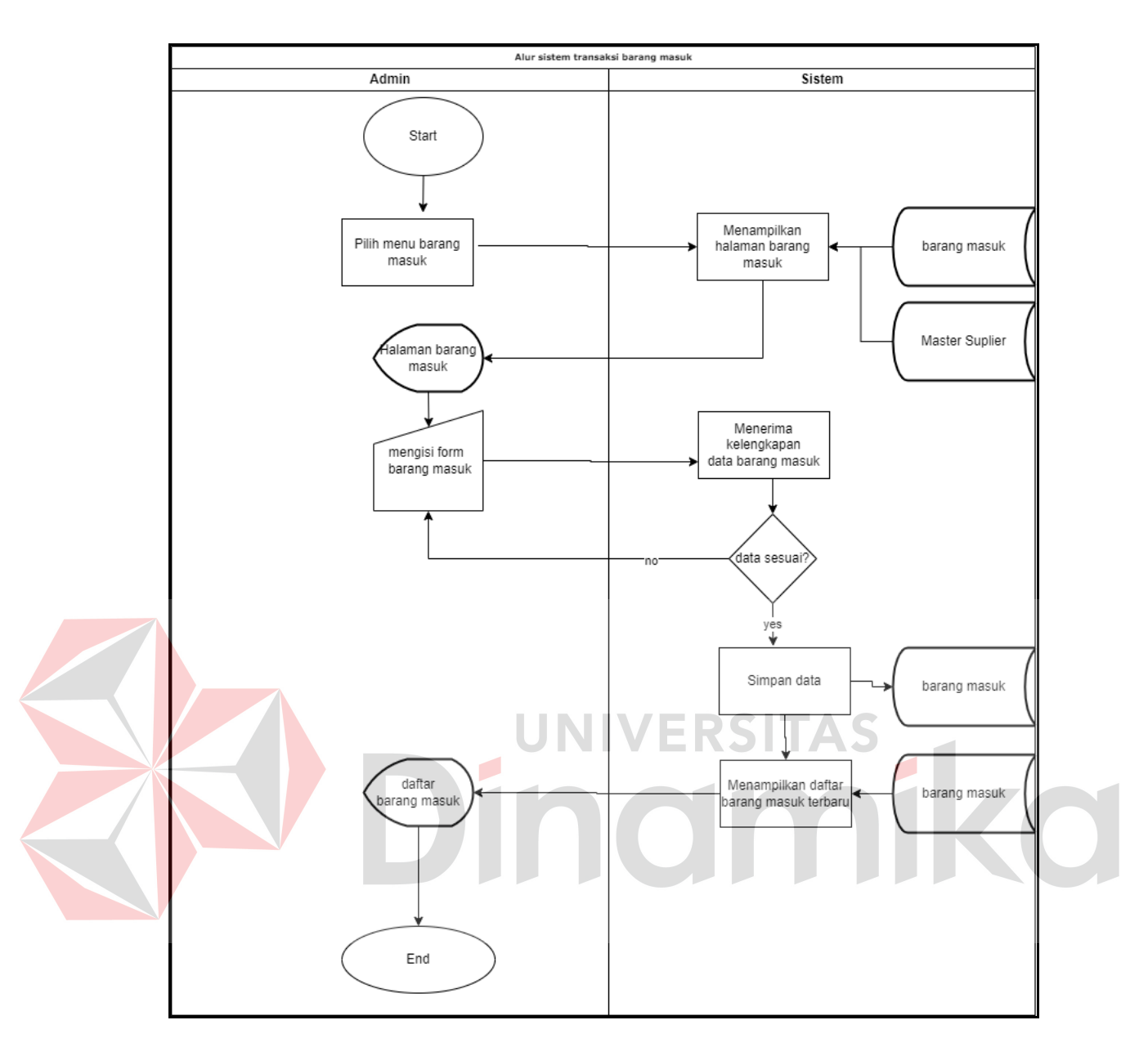

Gambar 4.8 Alur Sistem Master Barang

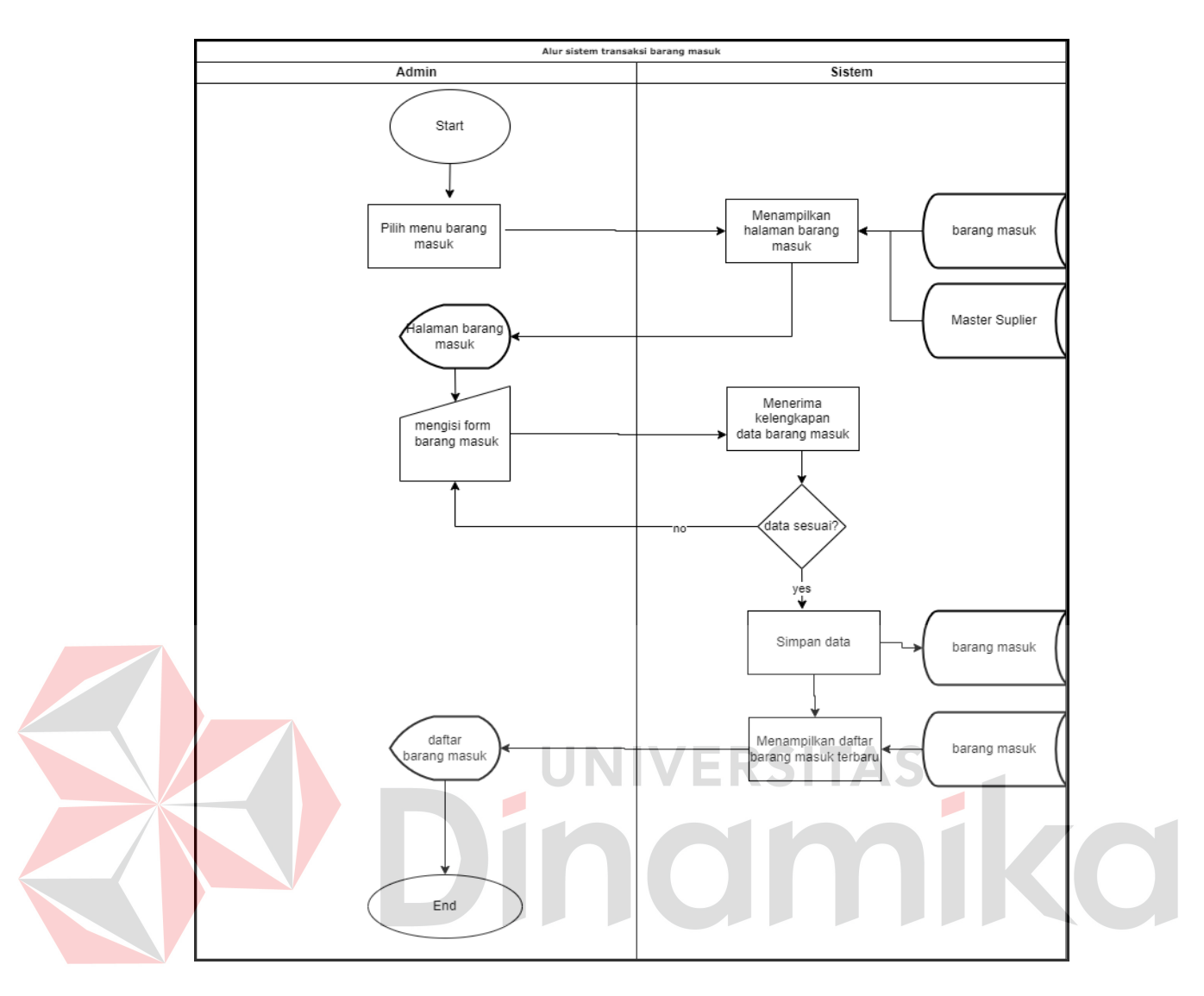

Gambar 4.9 Alur Sistem Transaksi Barang Keluar

### **4.3.7 Alur sistem Laporan Barang Keluar**

Pada Alur sistem laporan barang keluar, admin dapat masuk dengan memilih menu laporan barang keluar. Halaman ini berfungsi untuk memudahkan admin melihat barang apa saja yang telah keluar dari gudang perusahaan. Alur sistem laporan barang keluar dapat dilihat pada Gambar 4.10.

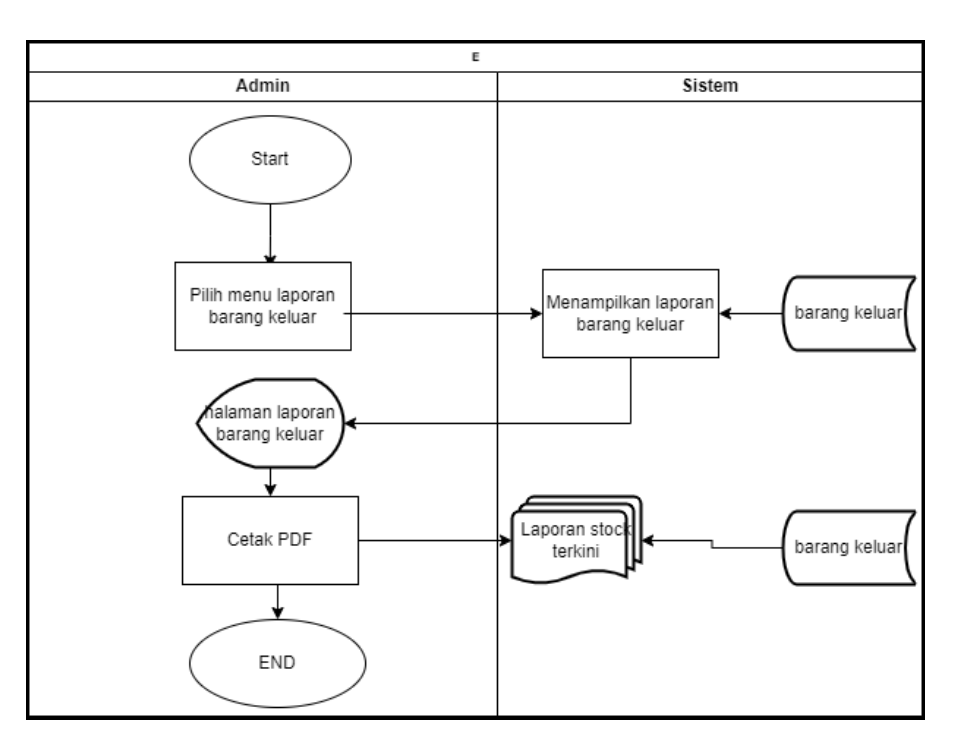

Gambar 4.10 Alur Sistem Laporan Barang Keluar

#### **4.3.8 Alur sistem Laporan Barang Masuk** RSITAS h.

Pada alur sistem laporan barang masuk, langkah-langkah yang dilakukan hampir sama dengan *system flow* barang keluar, yaitu admin dapat melakukan pengecekan data laporan barang masuk dari gudang perusahaan. Pada halaman dashboard, admin memilih menu laporan barang masuk dan langsung dapat melihat hasil laporan. System flow laporan barang masuk dapat dilihat pada Gambar 4.11.

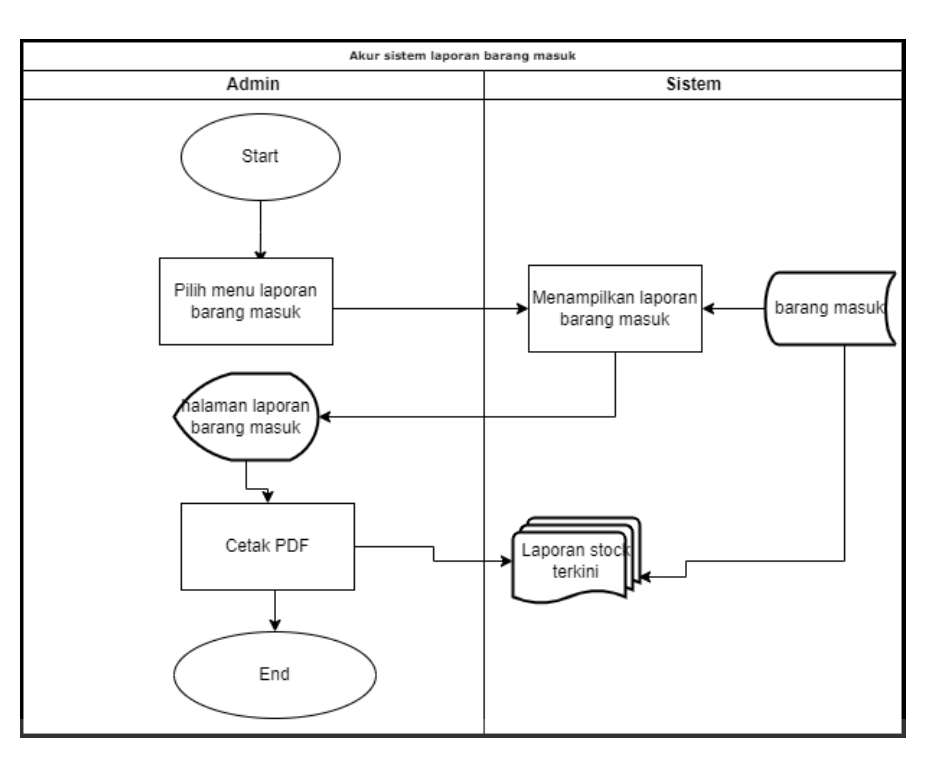

Gambar 4.11 Alur Sistem Laporan Barang Masuk

# **4.3.9 Alur Sistem Laporan Stok Terkini**

Pada alur sistem laporan stok terkini, langkah-langkah yang dilakukan hampir sama dengan alur sistem pada halaman laporan lainnya, yaitu admin dapat melakukan pengecekan data laporan stok terkini yang tersedia di dalam gudang dan mencari stok barang yang di butuhkan oleh perusahaan. Admin dapat memilih menu laporan stok barang dan langsung memunculkan hasil laporan stok terkini gudang perusahaan sesuai dengan data master barang, barang masuk, dan keluar yang telah diolah menjadi data stok terkini. *System flow* laporan stok terkini dapat dilihat pada Gambar 4.12.

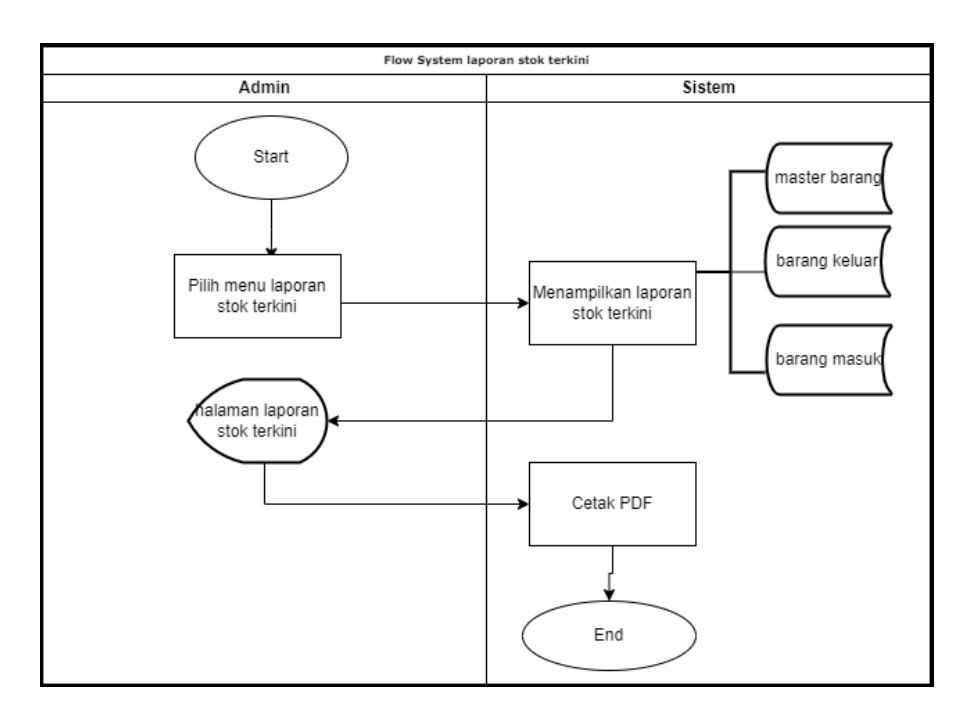

Gambar 4.12 Alur Sistem Laporan Stok Terkini

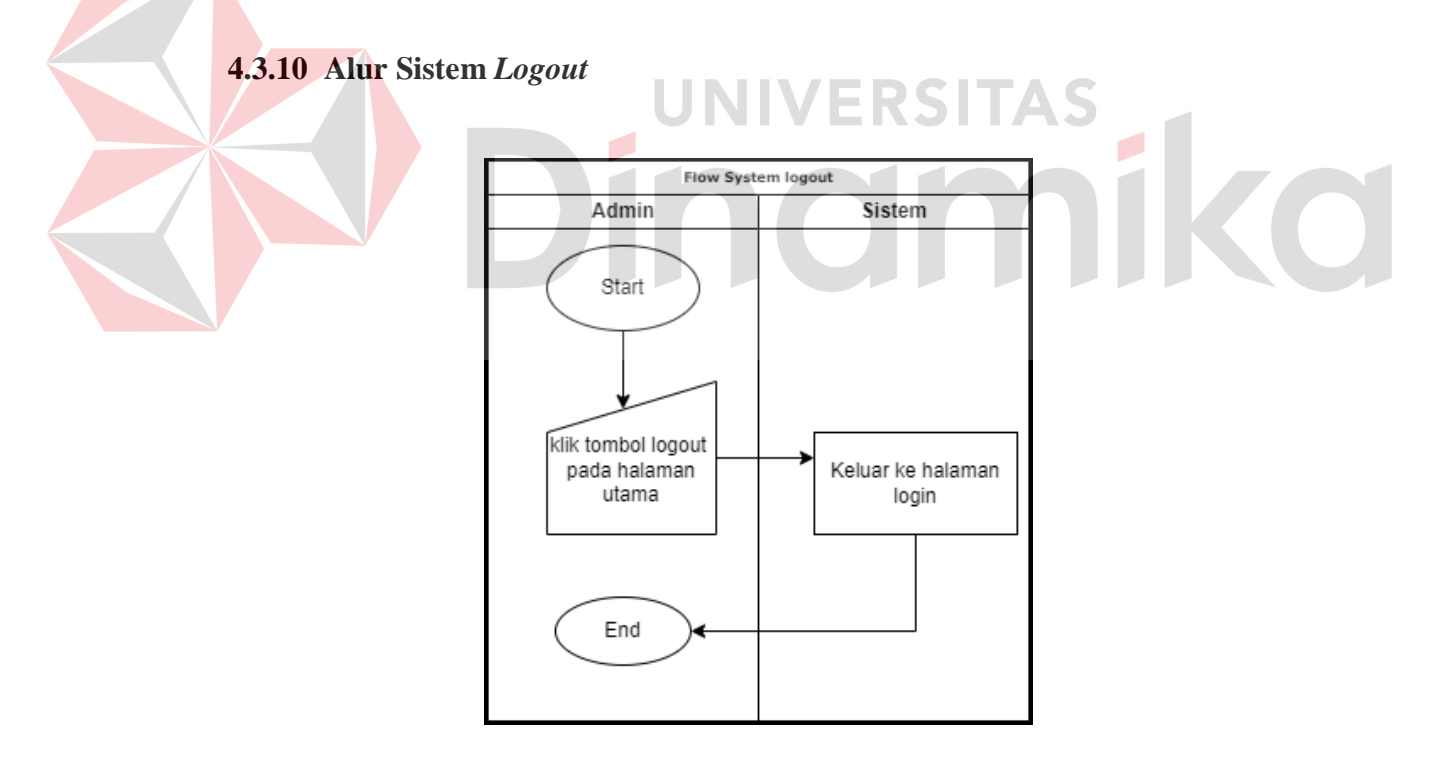

Gambar 4.13 Alur Sistem *Logout*

Pada system flow logout, admin dapat melakukan *logout* akun untuk dapat keluar dari *website*. Langkah awal dengan menekan tombol *logout* yang berada di halaman utama website, setelah itu website akan tertutup. *System flow logout* dapat dilihat pada Gambar 4.13.

#### **4.4** *Data Flow Diagram*

Pada tahap ini menggambarkan perancangan sistem pada sebuah alur data untuk menganalisis rancangan sistem. Proses DFD berisikan dengan *Context Diagram*, menjadi DFD level 0 dan level 1 yang menjabarkan secara rinci proses pada diagram jenjang.

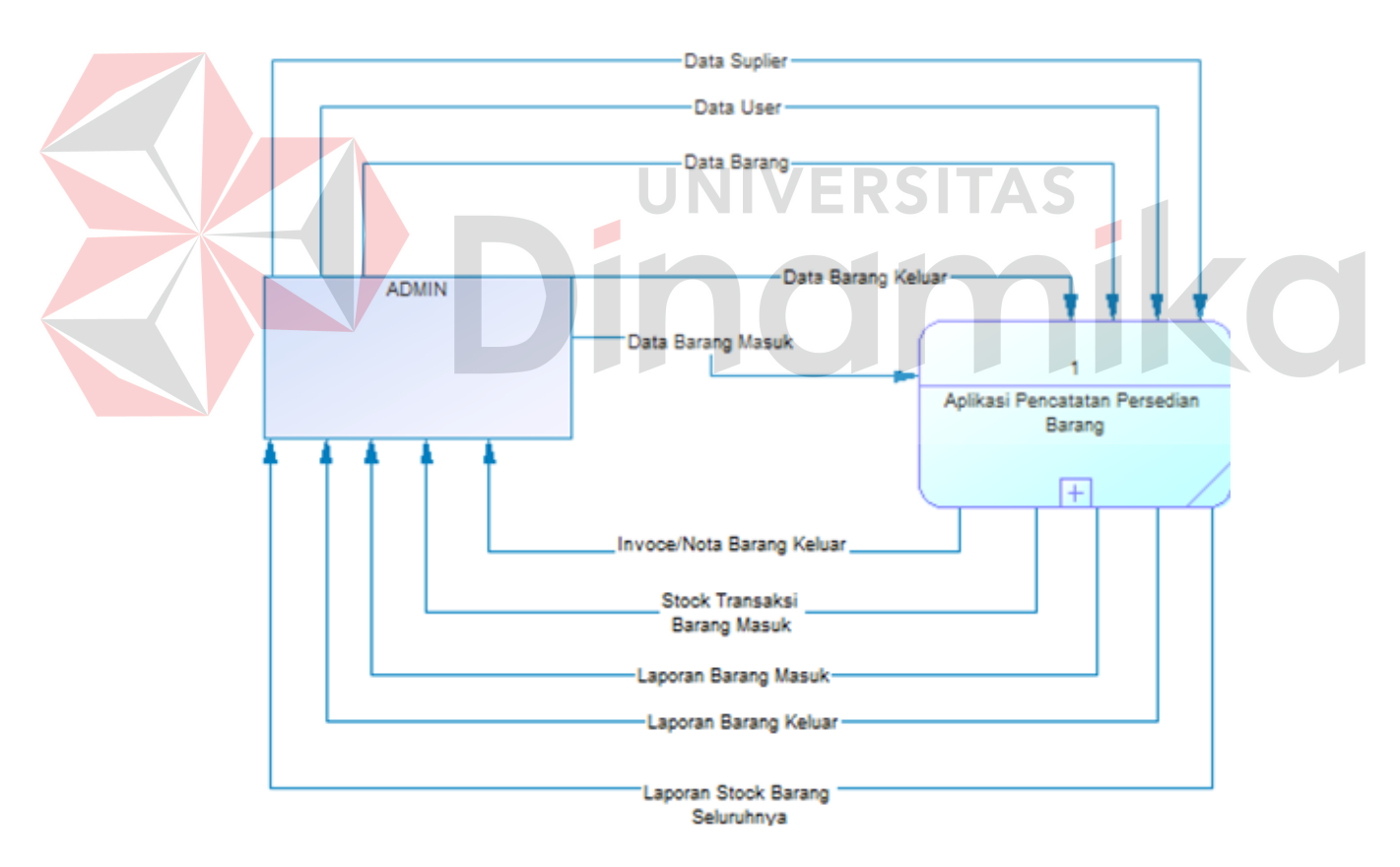

#### **4.4.1** *Context Diagram*

Gambar 4.14 *Context Diagram*

Pada *context diagram* yaitu user memberikan beberapa data ke aplikasi yaitu login, data user, data barang, data barang keluar, dan data barang masuk.

Kemudian user menerima konfirmasi login, master user, master barang, transaksi barang keluar, transaksi barang masuk, laporan barang keluar, laporan barang masuk, dan laporan barang terkini dari aplikasi. *Context Diagram* (CD) dapat dilihat pada Gambar 4.14.

#### **4.4.2** *Hierarchy Input Process Output* **(HIPO)**

Pada Diagram Jenjang atau *Hierarchy Input Process Output* (HIPO) yaitu aplikasi pencatatan persediaan barang memiliki tiga menu yaitu data master, data transaksi, dan laporan. Pada data master memiliki dua sub menu yaitu master user dan master barang. Data transaksi memiliki dua sub menu yaitu transaksi barang keluar dan transaksi barang masuk. Pada laporan memiliki tiga sub menu yaitu laporan barang keluar, laporan barang masuk, dan laporan barang terkini. Diagram Jenjang atau *Hierarchy Input Process Output* (HIPO) dapat dilihat pada Gambar 4.15.

#### **4.4.3 Data Flow Diagram Level 0**

Pada Data Flow Diagram Level 0 terdapat tiga menu yaitu data master, transaksi barang, dan laporan. Pada data master memiliki dua sub menu yaitu master user dan master barang, kemudian user memberikan data barang dan data supplier. Transaksi barang masuk dan barang keluar berasal dari master barang dan user menerima data transaksi barang. Pada menu laporan terdapat proses yaitu laporan barang masuk, laporan barang keluar dari transaksi barang, dan laporan terkini dari master barang. kemudian admin memperoleh data laporan dan data flow Diagram Level 0 dapat dilihat pada Gambar 4.16.

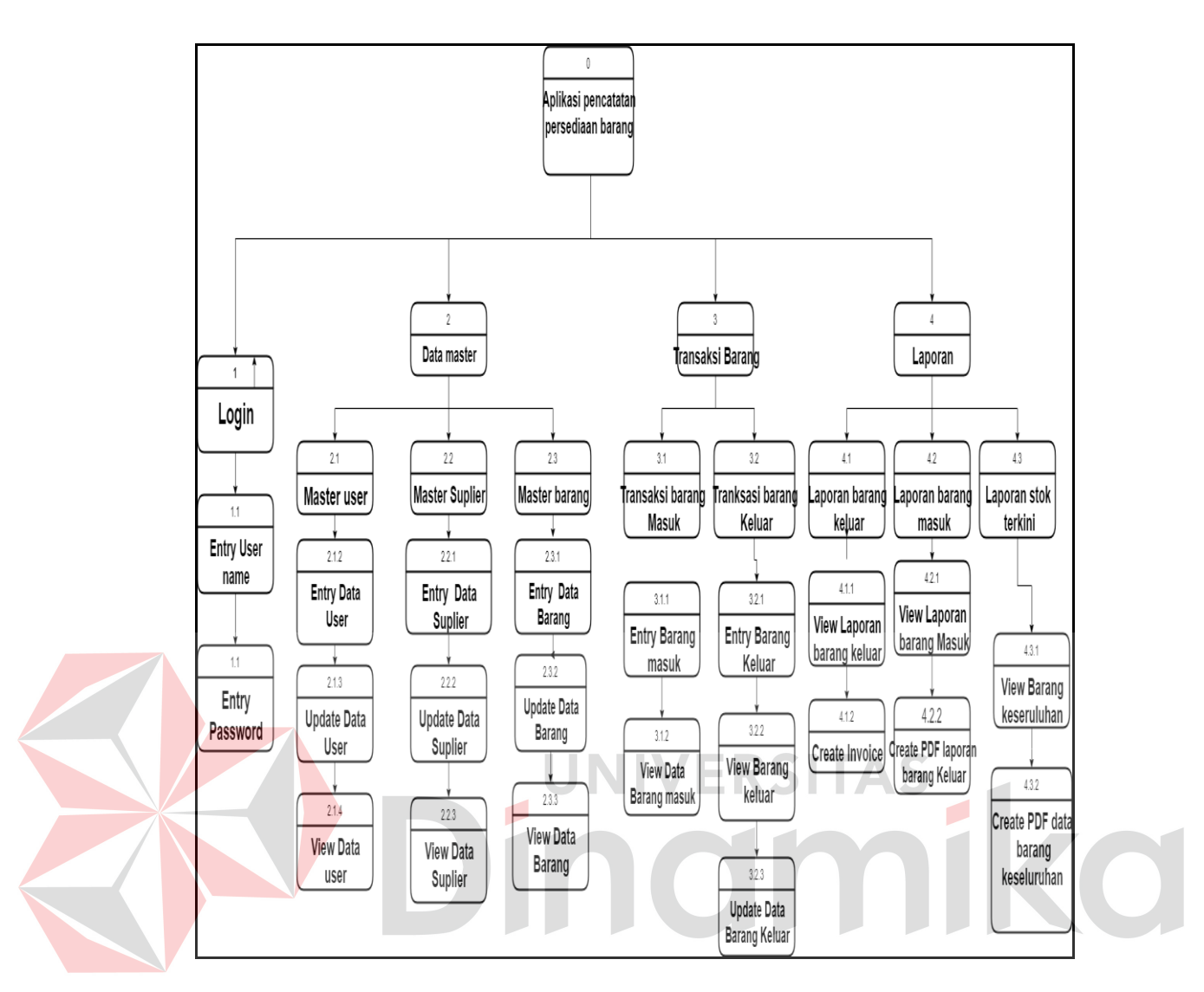

Gambar 4.15 HIPO (*Hierarchy Input Process Output*)

#### **4.4.4 Data Flow Diagram Level 1 Data Master**

Pada Data Flow Diagram Level 1 Data Master terdapat tiga menu yaitu master user *supplier* dan master barang, *update* data *supplier* dan hapus data supplier Pada master user memiliki tiga proses yaitu input data user, update data user, dan delete data user. Pada master Supplier memiliki tiga proses yaitu input data supplier Pada master barang memiliki tiga proses yaitu input data barang, update data barang, dan delete data barang. User akan memasukkan data user ke dalam master user, data *supplier* ke master *supplier* serta memasukkan data barang ke dalam master barang. User memiliki role untuk mengolah data, sehingga admin juga dapat melakukan input data, *update* data, dan *delete* data. Data Flow Diagram Level 1 Data master user dapat dilihat pada Gambar 4.17.

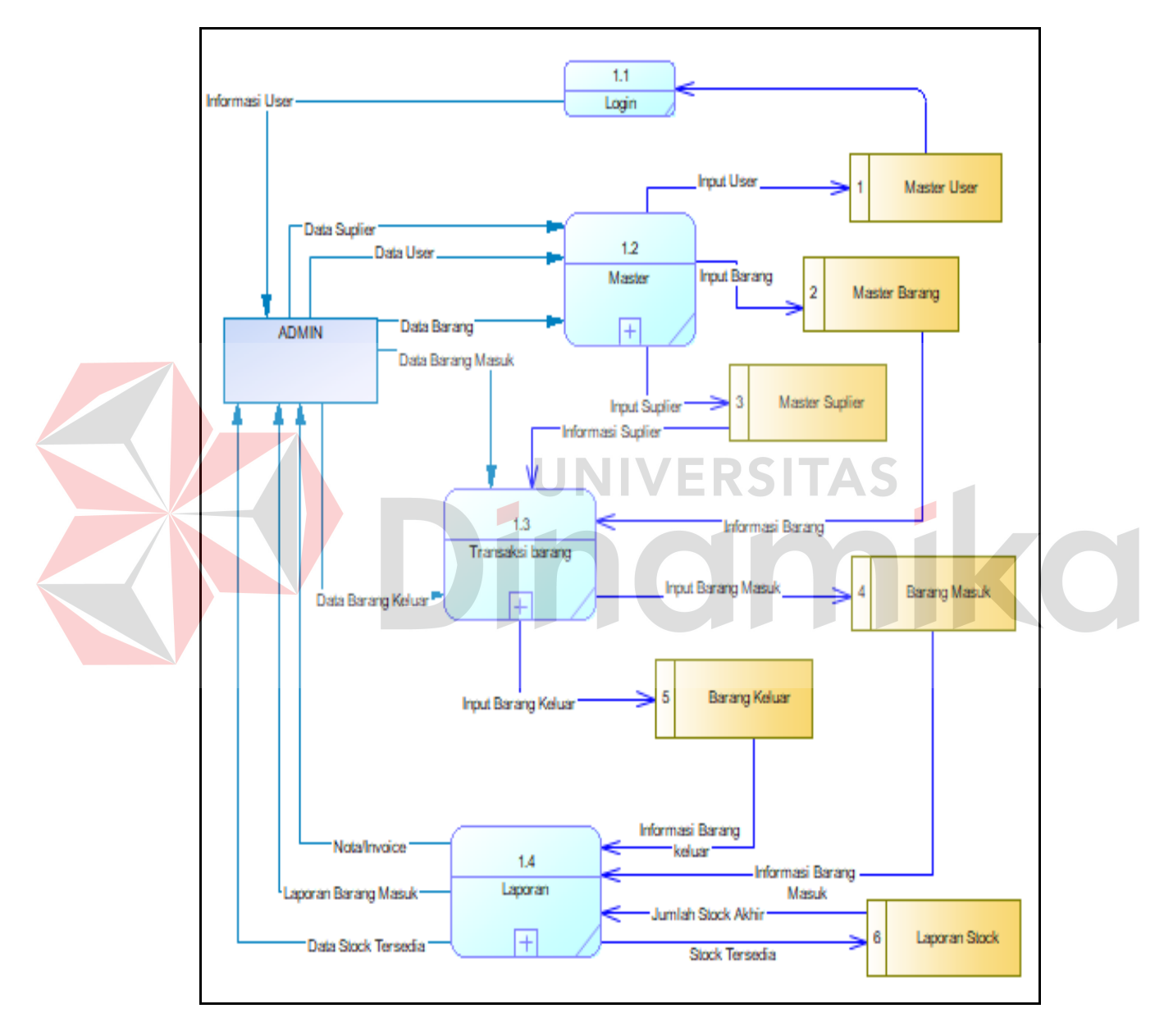

Gambar 4.16 DFD Level 0

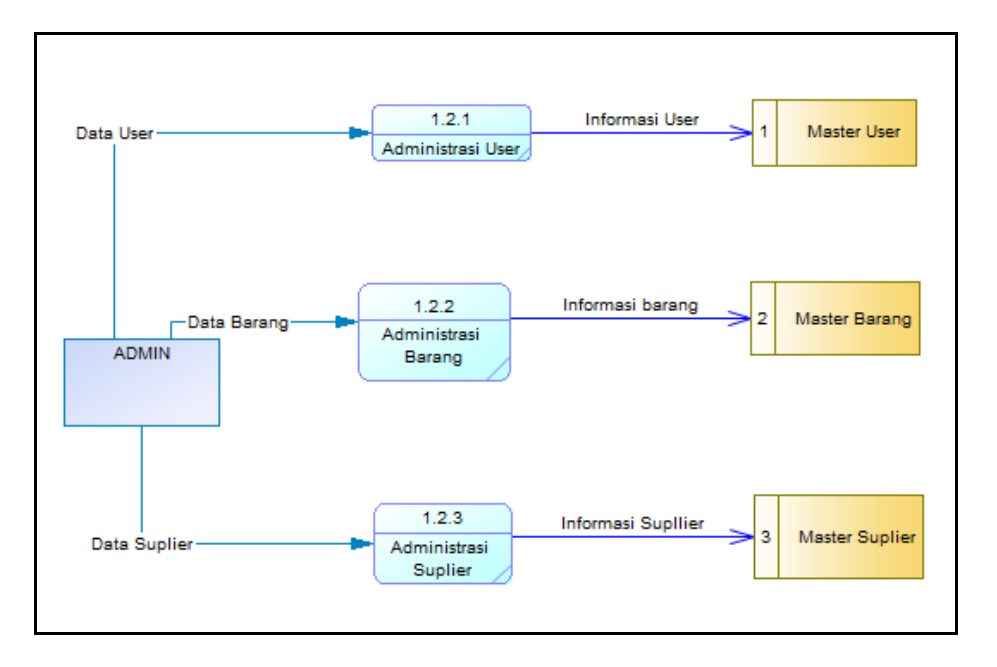

Gambar 4.17 DFD Level 1 Data Master

#### **4.4.5 Data Flow Diagram Level 1 Transaksi**

DFD Level 1 Transaksi merupakan proses lanjutan dari DFD Level 0, pada tahapan ini admin meneruskan menggelola data barang ke transaksi barang masuk dan barang keluar. Data Flow Diagram Level 1 Data master user dapat dilihat pada Gambar 4.18.

#### **4.4.6 Data Flow Diagram Level 1 Laporan**

DFD Level 1 Laporan merupakan proses lanjutan dari DFD Level 0, pada tahapan ini admin meneruskan menggelola data transaksi untuk di jadikan laporan untuk perusahaan. Data Flow Diagram Level 1 Laporan dapat dilihat pada Gambar 4.19.

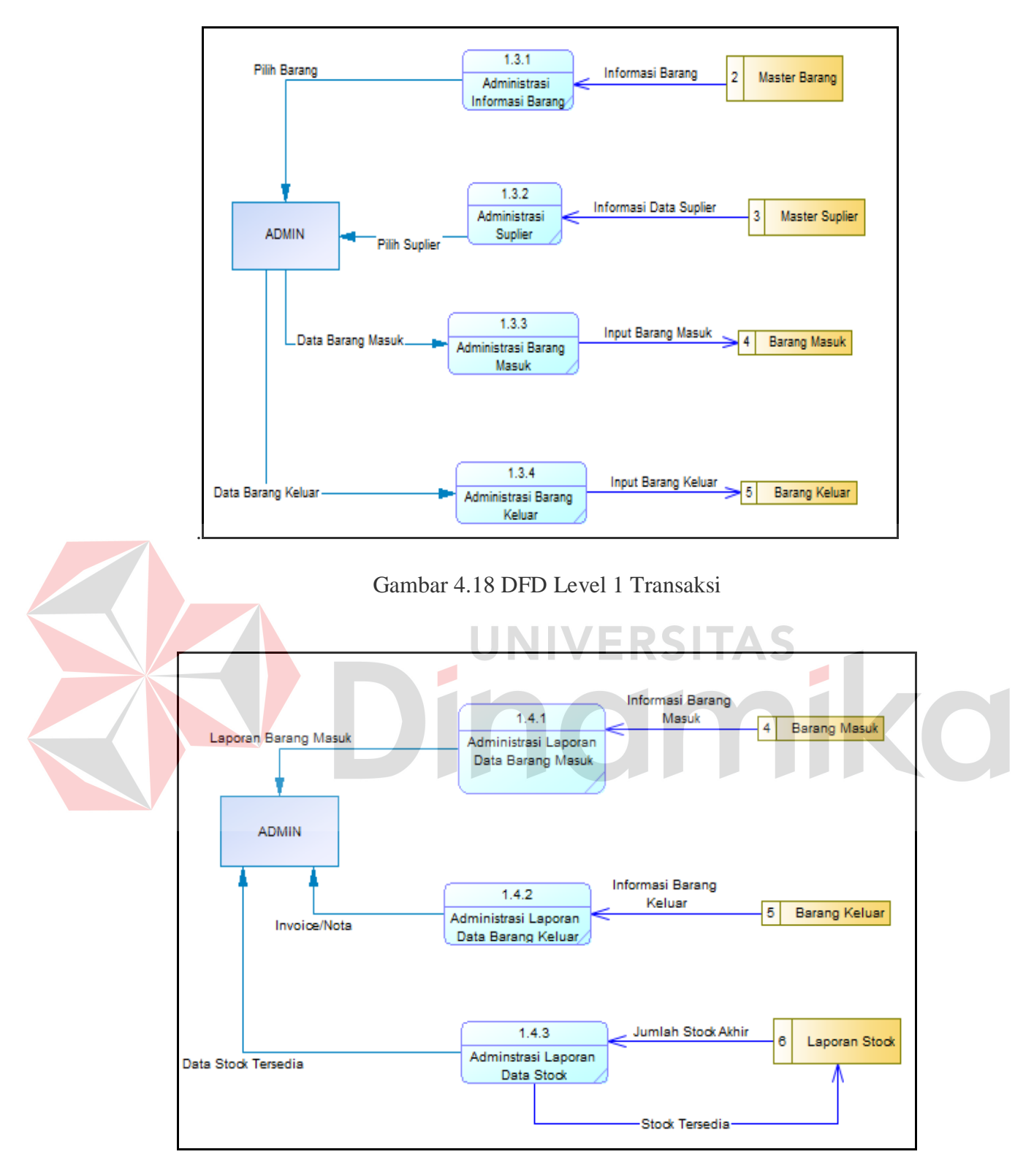

Gambar 4.19 DFD Level 1 Laporan

#### **4.5 CDM (***Context Diagram Model***)**

CDM merupakan model logika yang belum memandang fisik yang dimana memiliki entitas-entitas yang saling terkait. Untuk detail CDM dapat dilihat pada gambar 4.20.

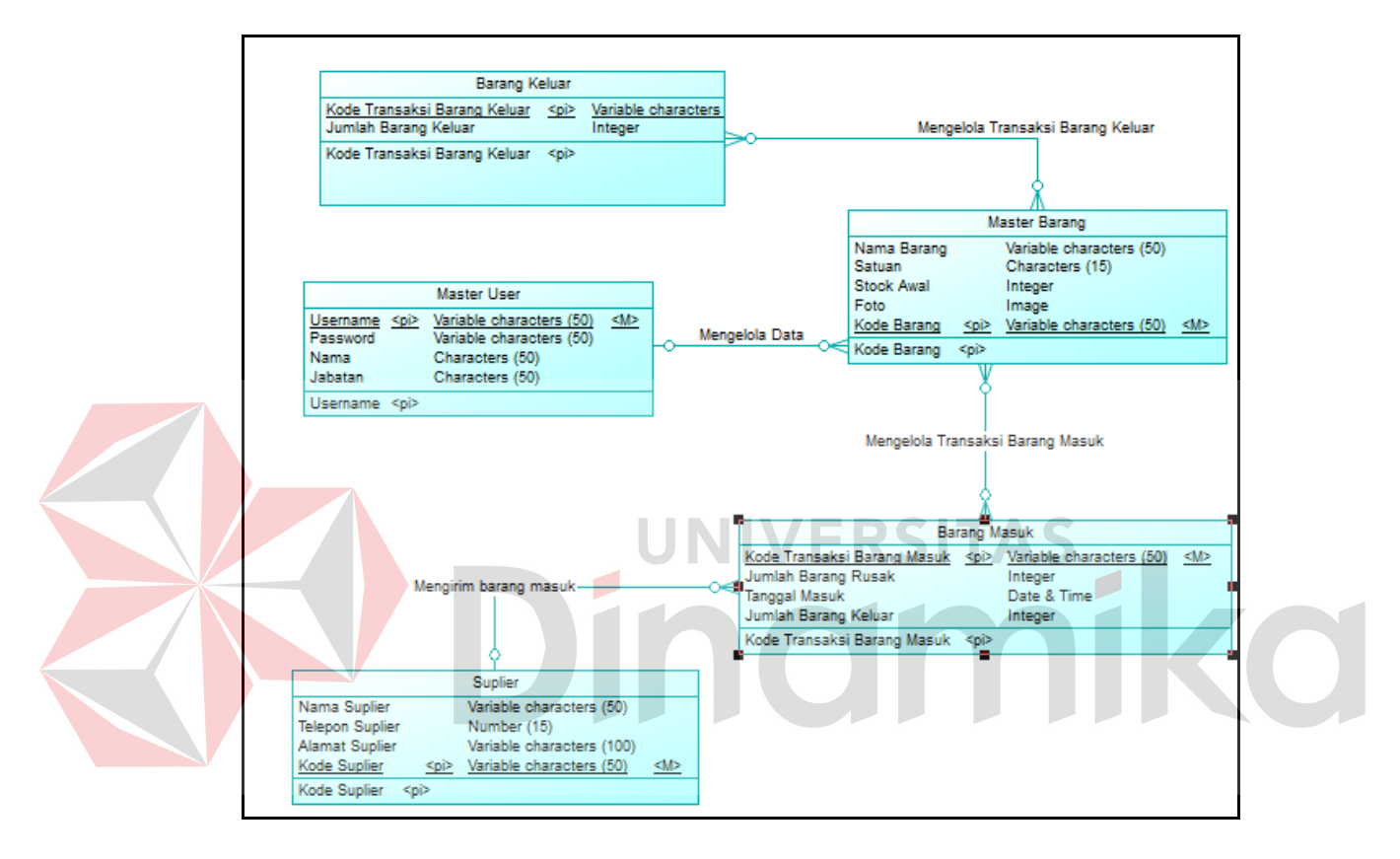

Gambar 4.20 CDM

#### **4.6 PDM (***Physical Data Model***)**

PDM merupakan model database yang berdasarkan kebutuhan aplikasi yang sebenarnya. Entitas-entitas yang terkait CDM menjadi tabel-tabel dan saling berinteraksi satu sama lain Ketika adanya aksi yang dijalankan oleh pengguna. Untuk detail PDM dapat dilihat pada gambar 4.21.

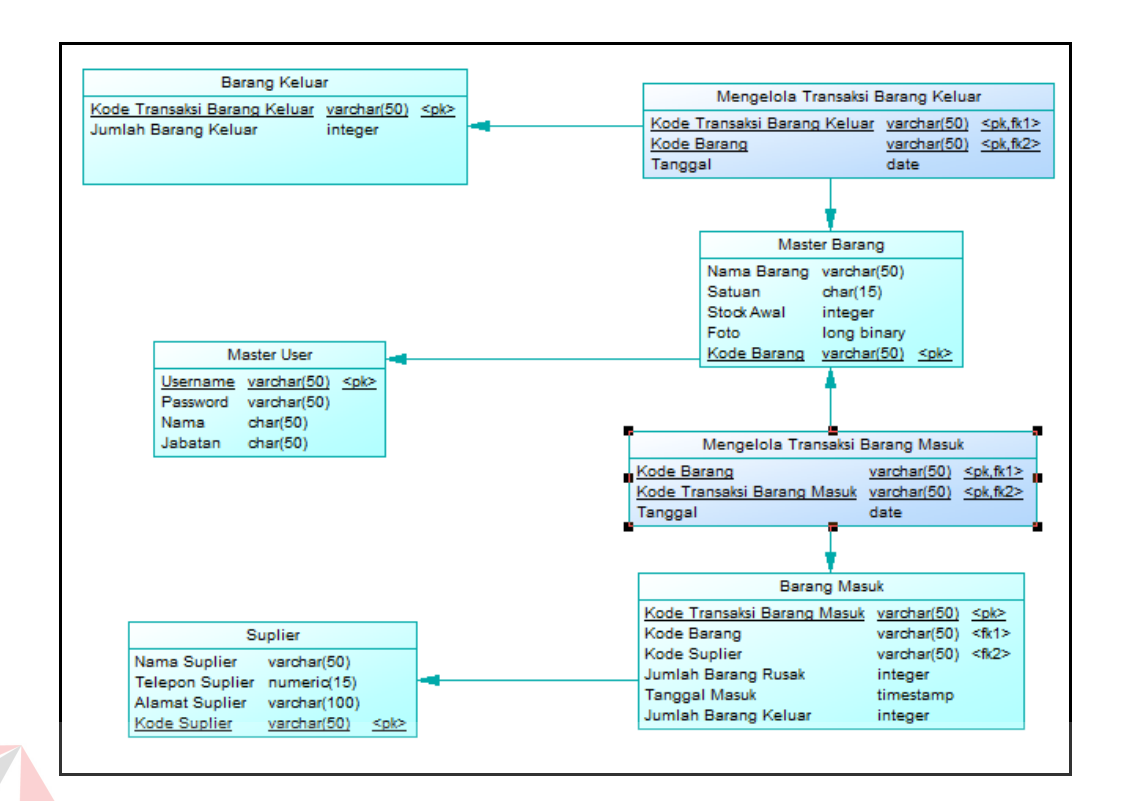

#### Gambar 4.21 PDM

SITAS

 $\overline{\phantom{a}}$ 

#### **4.7 Desain** *Wireframe*

Pada tahap ini merupakan proses perancangan dan penggambaran awal dengan desain *prototip*e yang masih kasar mengenai desain dari website yang nantinya akan dibuat, sehingga tahap ini mempermudah dalam proses pembuatan aplikasi.

#### **4.7.1** *Login*

*Login* digunakan sebagai akses awal admin untuk dapat masuk dan menjalankan website dan mengiolah data. Tampilan *login* dapat dilihat pada Gambar 4.22

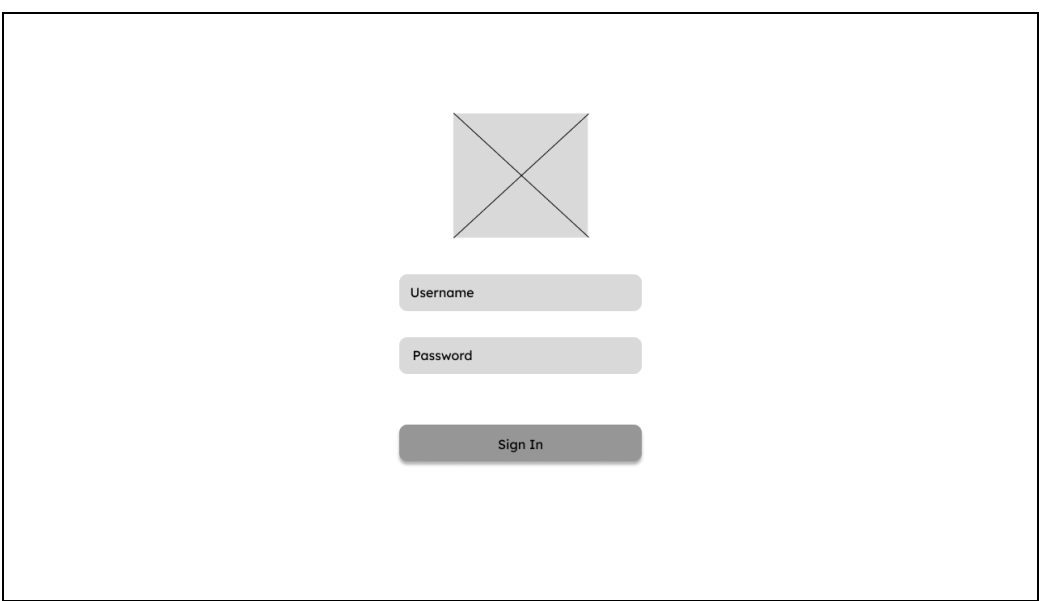

Gambar 4. 22 *Wireframe* Login

# **4.7.2** *Dashboard*

Dashboard merupakan tampilan awal yang disuguhkan oleh sitem kepada adim berupa keterangan atau informasi barang di dalam gudang. Tampilan dashboard dapat dilihat pada Gambar 4.23

|                     |                                |                          |                     |             |                           |                                                                 | Log Out |
|---------------------|--------------------------------|--------------------------|---------------------|-------------|---------------------------|-----------------------------------------------------------------|---------|
| Dashboard           |                                | <b>DASHBOARD</b>         |                     |             |                           |                                                                 |         |
| Master<br>Transaksi | $\rightarrow$<br>$\rightarrow$ |                          |                     | $\equiv$    |                           | $\frac{1}{\sqrt{2\pi}}\left( \frac{1}{\sqrt{2\pi}}\right) ^{2}$ |         |
| Laporan             | $\rightarrow$                  |                          |                     |             |                           |                                                                 |         |
|                     |                                | <b>Master Barang</b>     |                     |             |                           |                                                                 |         |
|                     |                                | Show 5<br>$\vee$ entries |                     |             |                           | Search                                                          |         |
|                     |                                | <b>Kode Barang</b>       | <b>Kode Motoris</b> | Nama barang | <b>Stok Rusak</b><br>Stok | Gambar                                                          | Tanggal |
|                     |                                |                          |                     |             |                           |                                                                 |         |

Gambar 4.23 *Wireframe Dashboard*

### **4.7.3 Master** *Supplier*

Master *supplier* merupakan salah satu tampilan dari data master.yang di mana admin dapat menambahkan suppier dan dapat melihat data *supplier* yang bekerja sama dengan perusahaan tersebut. Tampilan master *supplier* dapat dilihat pada Gambar 4.24.

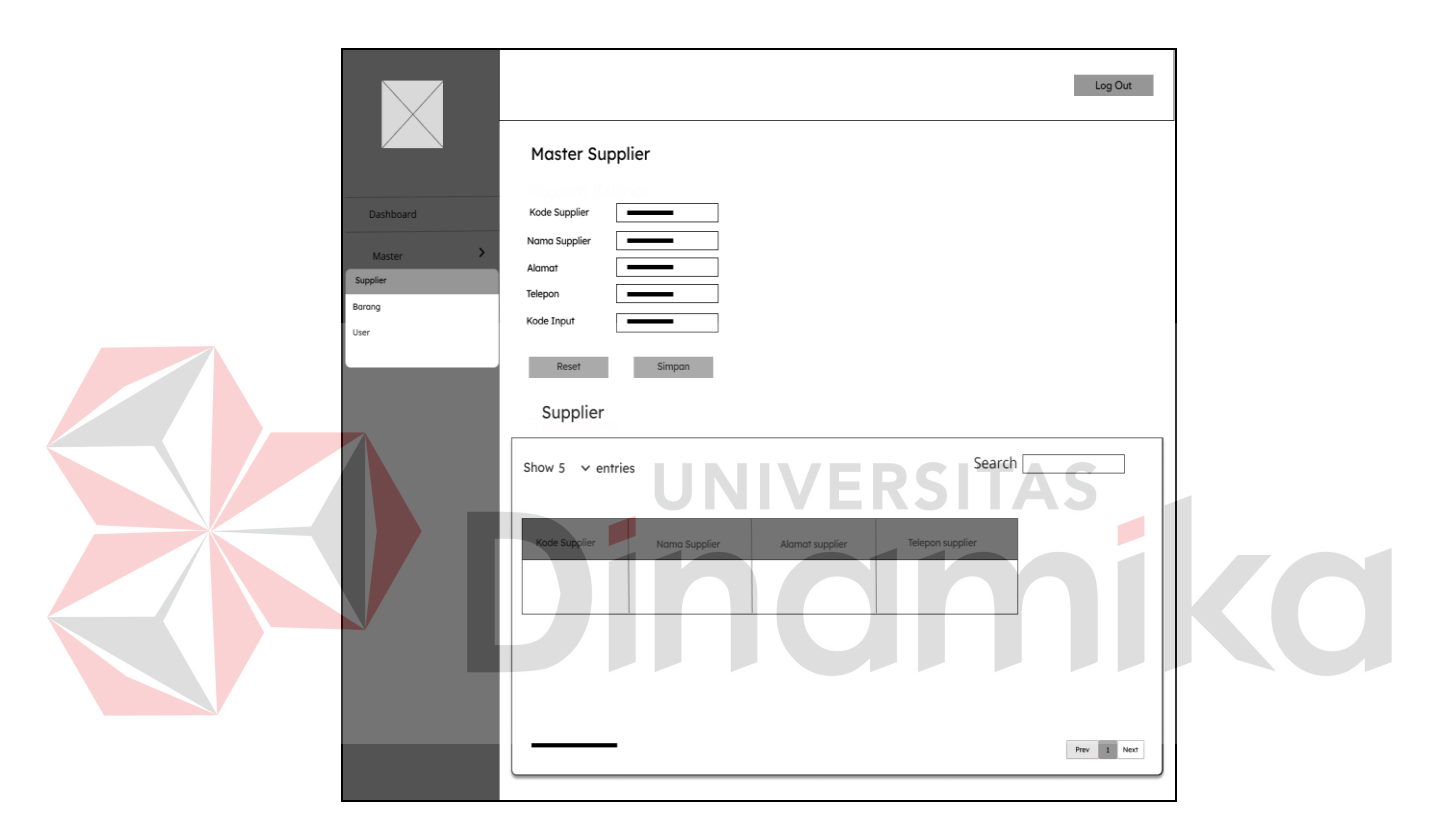

Gambar 4.24 *Wireframe* Master *Supplier*

#### **4.7.4 Master Barang**

Di dalam master barang digunakan admin untuk menginputkan barang apa saja yang ada di dalam gudang dan dapat digunakan untuk melihat data barang yang ada di gudang. Tampilan wireframe dari master barang dapat dilihat pada Gambar 4.25.

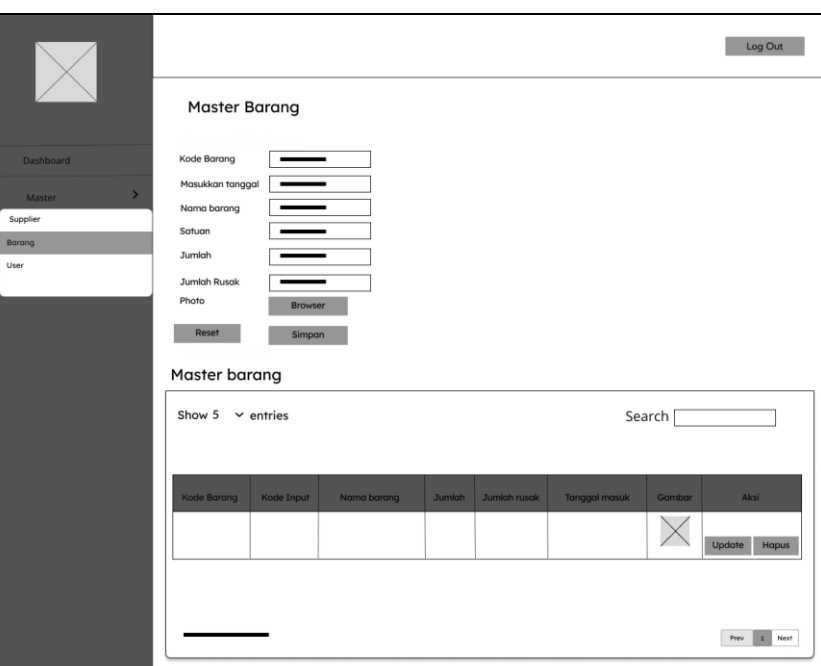

Gambar 4.25 *Wireframe* Master Barang

#### **4.7.5 Master** *User* ERSITAS

Didalam master *user* nantinya dapat di gunakan digunakan untuk menambah user dan master user juga dapat di gunakan untuk mengelola dan melihat data *user*. Tampilan *wireframe* dari master user dapat dilihat pada Gambar 4.26.

#### **4.7.6 Transaksi Barang Keluar**

Wireframe transaksi di menu transaksi barang keluar nanti nya digunakan oleh admin untuk menginputkan pembelian barang pesanan pelanggan apa saja yang di perlukan dan digunakan untuk mengelola semua transaksi penjualan barang atau barang kelua Tampilan dari transaksi barang keluar dapat dilihat pada Gambar 4.27.

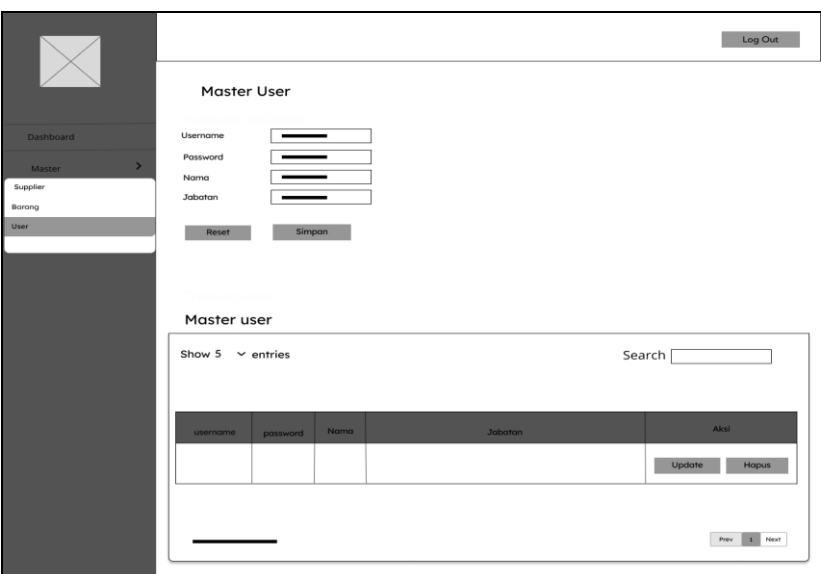

Gambar 4.26 *Wireframe* Master *User*

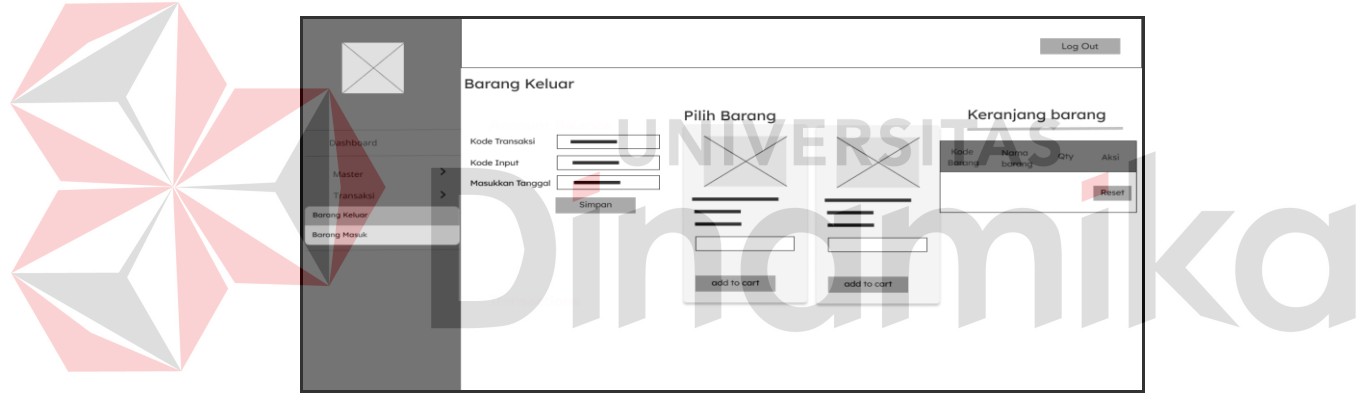

Gambar 4.27 *Wireframe* Transaksi Barang Keluar

## **4.7.7 Transaksi Barang Masuk**

Wireframe transaksi barang masuk digunakan admin untuk melihat dan mengelola barang apa saja yang telah di kirim oleh supplier dan di terima pada gudang perusahaan. Transaksi barang masuk dapat dilihat pada Gambar 4.28.

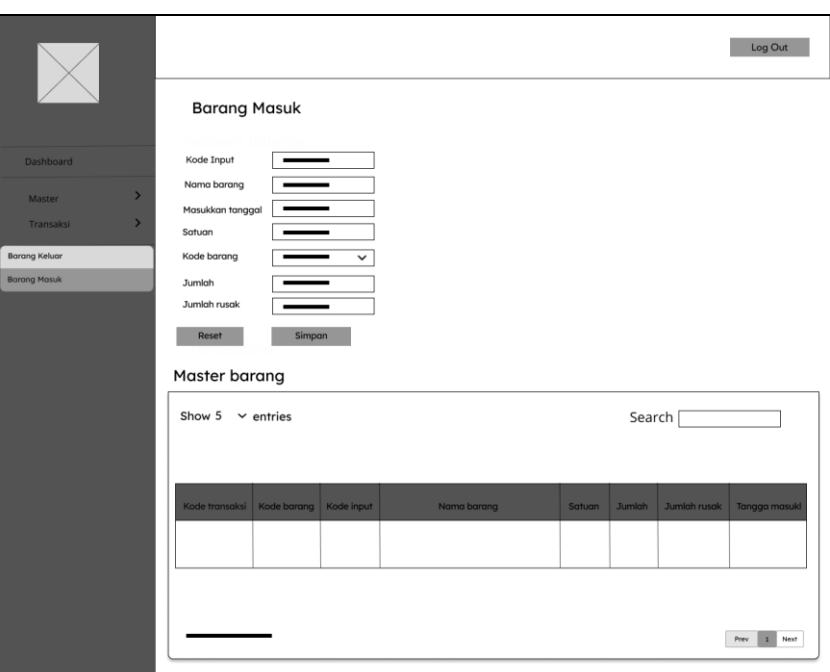

Gambar 4.28 *Wireframe* Transaksi Barang Masuk

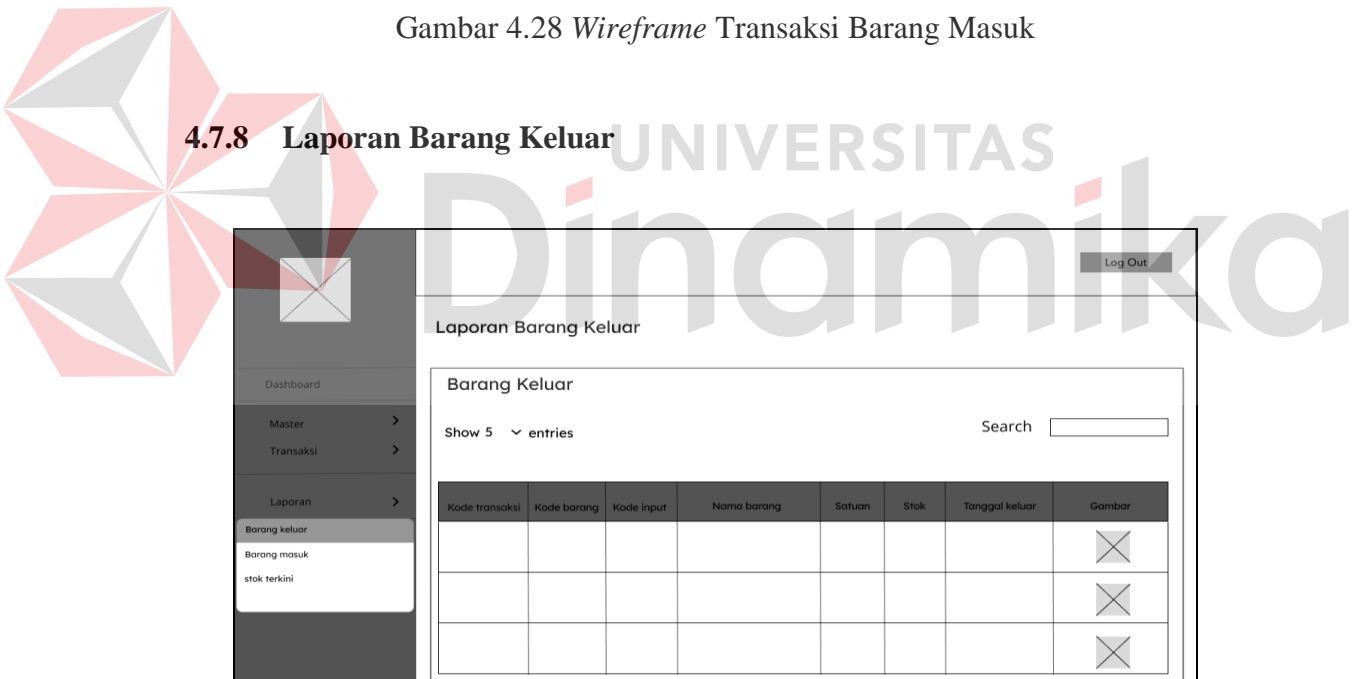

Gambar 4.29 *Wireframe* Laporan Barang Keluar

Wireframe laporan barang keluar digunakan admin untuk melihat dan mendapatkan informasi berupa data barang apa saja yang keluar gudang perusahaan. Laporan barang keluar dapat dilihat pada Gambar 4.29.

#### **4.7.9 Laporan Barang Masuk**

Laporan barang masuk digunakan admin untuk mendapatkan informasi yang dapat dilihat berupa data laporan barang masuk. Tampilan laporan barang masuk dapat dilihat pada Gambar 4.30

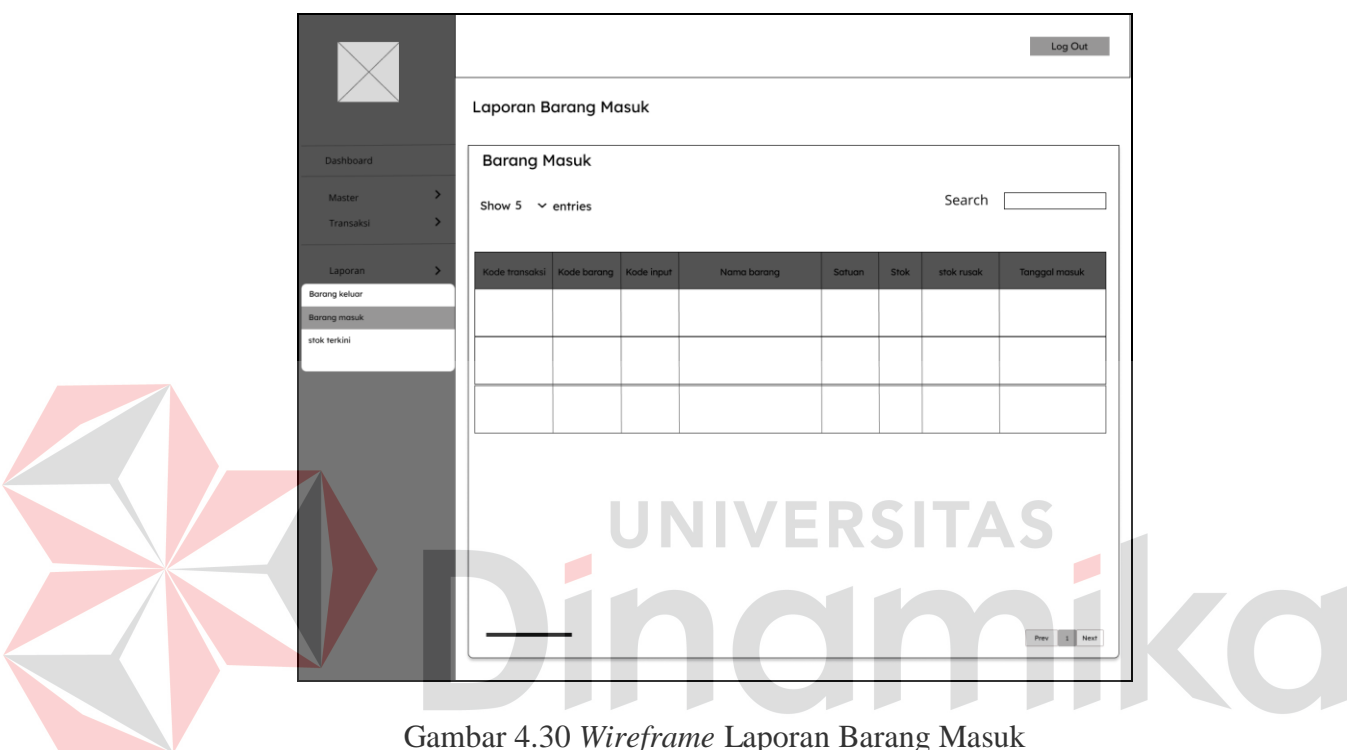

Gambar 4.30 *Wireframe* Laporan Barang Masuk

#### **4.7.10 Laporan Stok Terkini**

Laporan stok terkini digunakan admin untuk mendapatkan informasi yang dapat dilihat berupa data laporan barang apa saja yang saat ini ada di dalam gudang perusahaan dan ada fitur tambahan yang di mana di gunakan untuk mencetak laporan berupa PDF. Tampilan laporan barang masuk dapat dilihat pada Gambar 4.31.

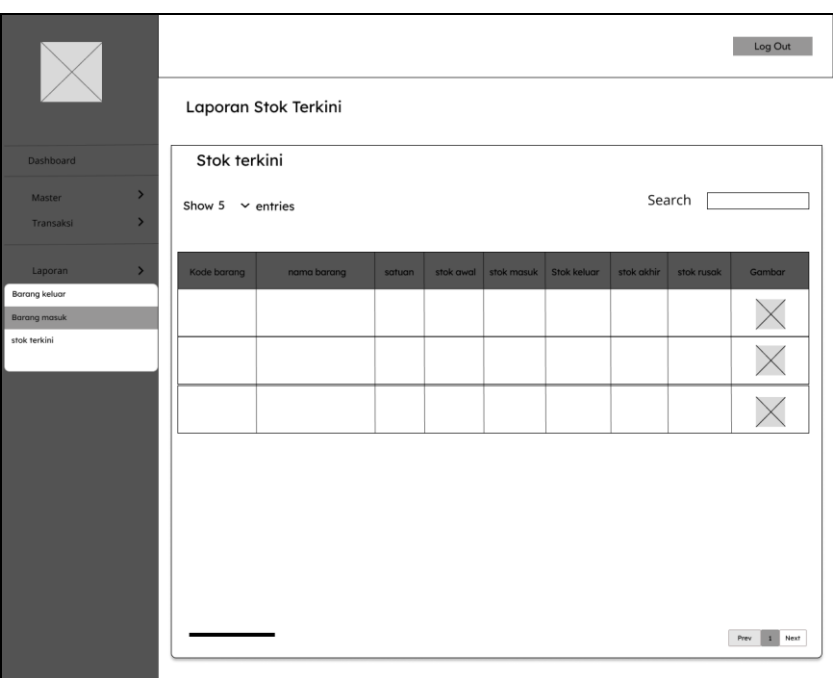

Gambar 4.31 *Wireframe* Laporan Stok Terkini

**4.8 Desain Antar Muka Pengguna**

# **4.8.1 Tampilan** *Login*

Sebelum masuk ke dalam aplikasi, pengguna harus login dan mengisi *username* dan *password* yang terdaftar, Berikut merupakan halaman *login* yang

dapat dilihat pada gambar dibawah ini.

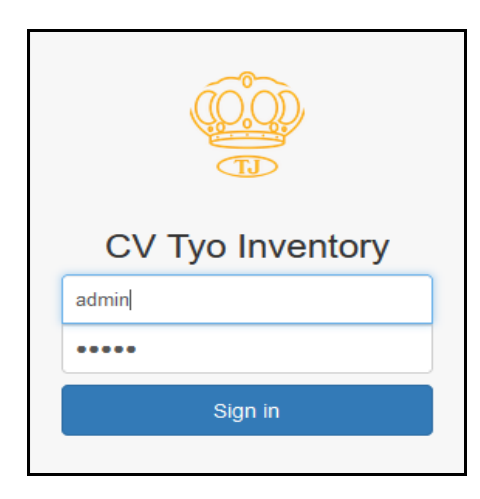

Gambar 4.32 Tampilan *Login*

#### **4.8.2 Tampilan** *Dashboard*

Di tampilan *dashboard* setelah *login* akan ada tampilan awal berupa jumlah barang, tanggal, dan stock barang rusak. Lalu ada beberapa menu yaitu menu master transaksi dan laporan. Berikut merupakan halaman *dashboard* yang dapat dilihat pada gambar 4.33.

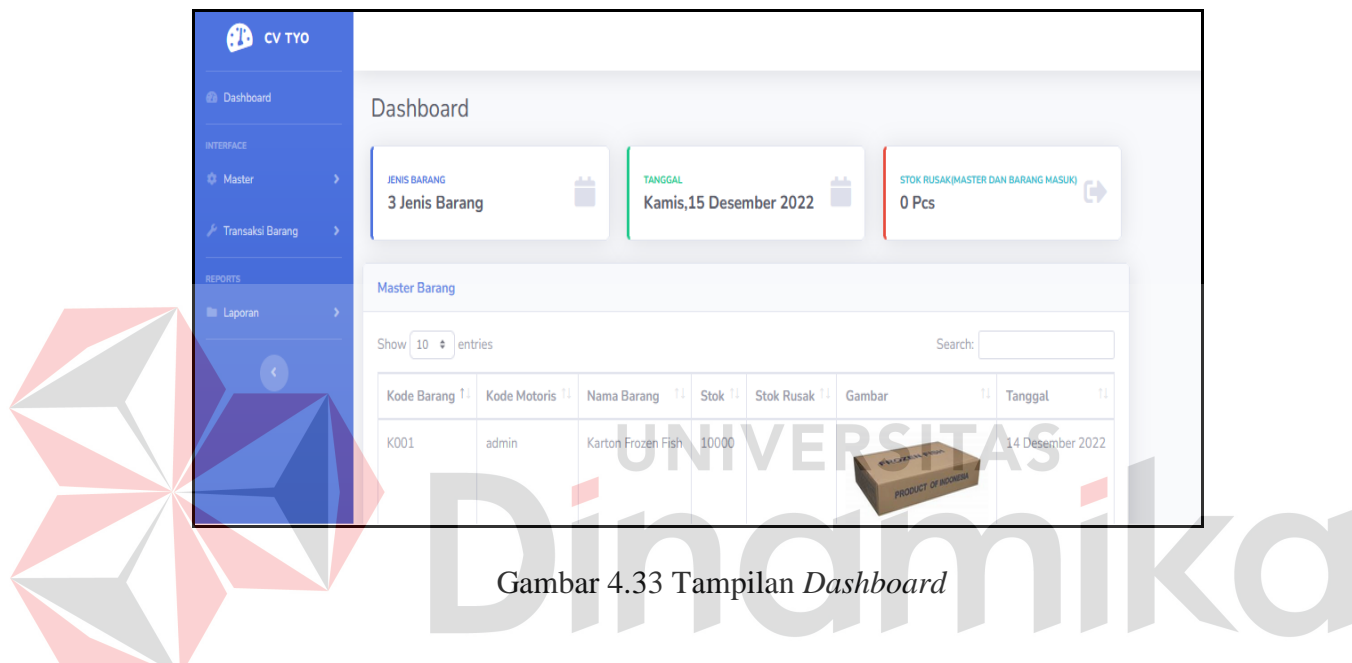

**4.8.3 Tampilan Master User**

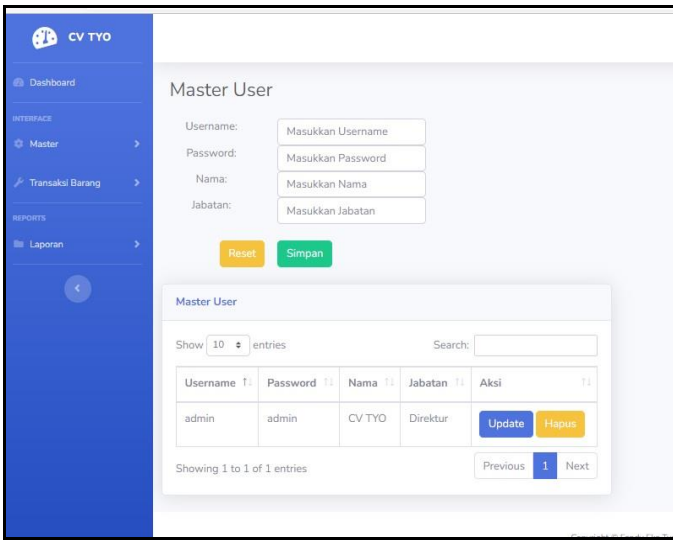

Gambar 4.34 Tampilan Master *User*

Di menu *Master User* ada tampilan untuk menambahkan, mengubah dan menghapus user. Untuk membahkan user harus mengisi beberapa form dari username, password, nama dan jabatan. Berikut merupakan halaman *Master user* yang dapat dilihat pada gambar 4.34.

#### **4.8.4 Tampilan Master** *Supplier*

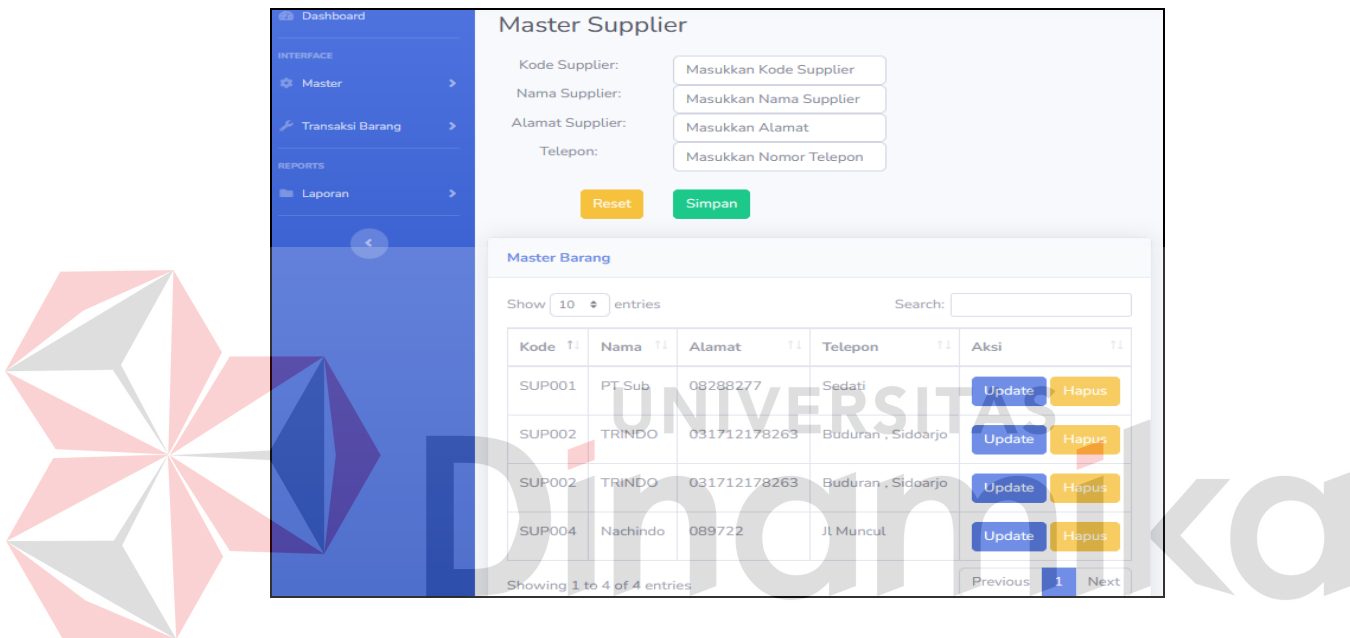

Gambar 4.35 Tampilan Master *Supplier*

Di menu Master *Supplier* ada tampilan untuk menambahkan dan menghapus Supplier. Berikut merupakan halaman *Master Supplier* yang dapat dilihat pada gambar 4.35.

#### **4.8.5 Tampilan Master Barang**

Di menu Master Barang ada tampilan untuk menambahkan, ubah dan hapus barang. Untuk menambahkan barang yang pertama harus memiilih *Supplier*  yang telah di inputkan di master *supplier* lalu mengisi beberapa format dan menambahkan gambar barang. Tampilan halaman Master Barang yang dapat dilihat pada gambar 4.36.

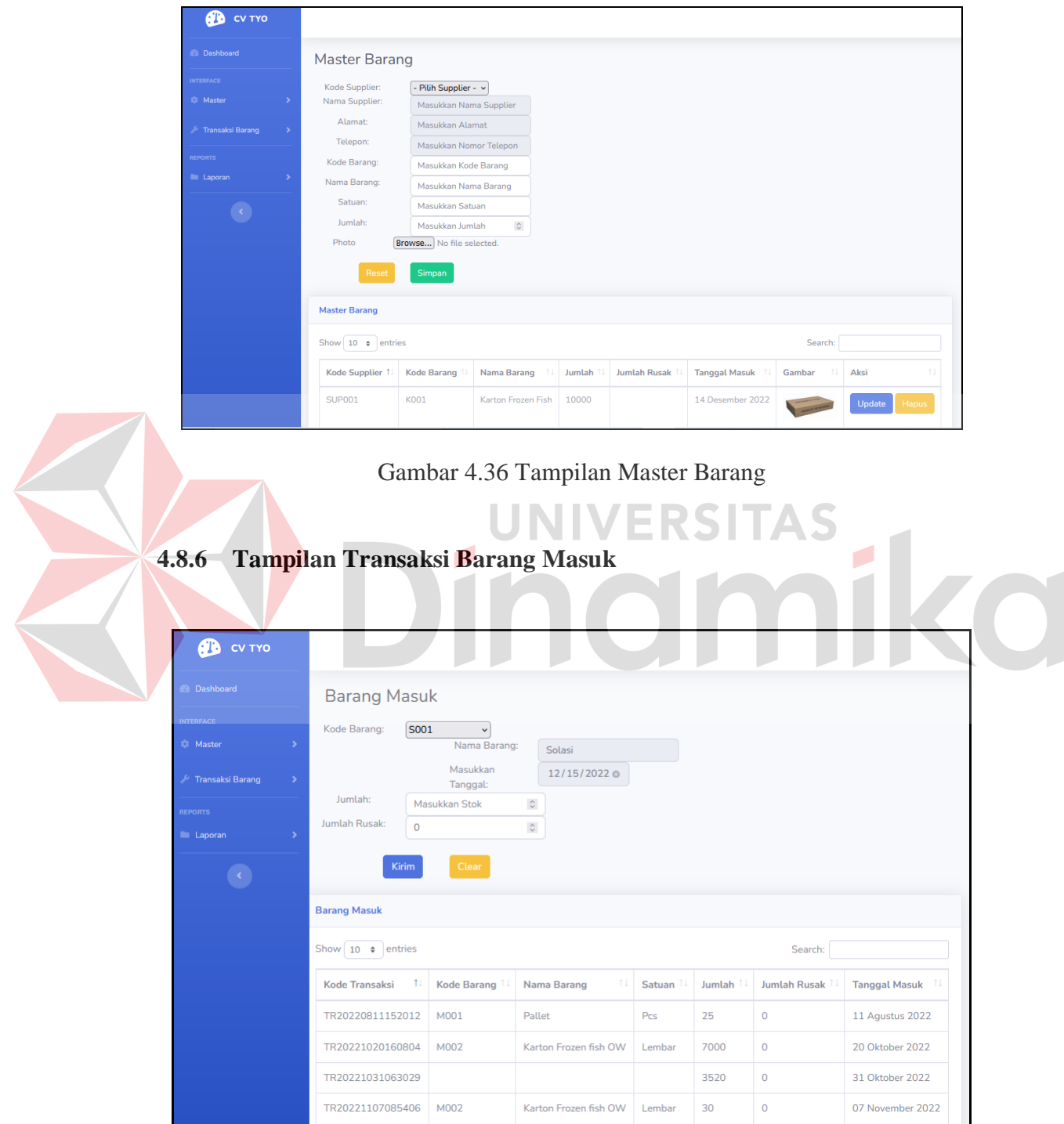

Gambar 4.37 Tampilan Transaksi Barang Masuk

Di menu tampilan transaksi barang masuk kita bisa menambahkan barang yang telah di kirim oleh *supplier* dan sudah di inputkan di awal master barang. Untuk menambahkan Kode barang maka akan tampil barang dan kode barang dari suplier yang mengirimkan barang. Tampilan halaman transaksi barang masuk yang dapat dilihat pada Gambar 4.37.

#### **4.8.7 Tampilan Transaksi Barang Keluar**

Di tampilan Transaksi barang keluar admin bisa untuk mengisikan keranjang pesanan barang apa saja yang akan di beli oleh pelanggan yang nantinya akan di masukan ke dalam transaksi barang keluar. Tampilan Transaksi barang masuk yang dapat dilihat pada gambar 4.38

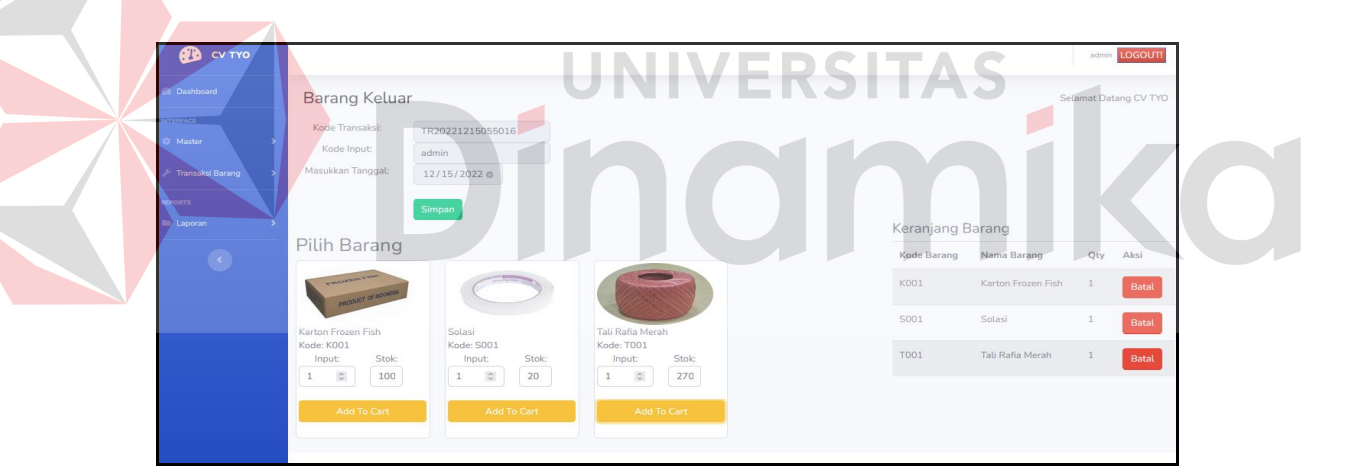

Gambar 4.38 Tampilan Transaksi Barang Keluar

#### **4.8.8 Laporan Barang Masuk**

Di tampilan barang masuk akan menampilkan seluruh transaksi barang masuk. Tampilan halaman Transaksi barang masuk yang dapat dilihat pada gambar 4.39.

| æ<br><b>CV TYO</b>        |               |                                      |             |              |                       |                      |         |                |                        |  |
|---------------------------|---------------|--------------------------------------|-------------|--------------|-----------------------|----------------------|---------|----------------|------------------------|--|
| <b><i>B</i></b> Dashboard |               | Laporan Barang Masuk                 |             |              |                       |                      |         |                |                        |  |
| <b>INTERFACE</b>          |               |                                      |             |              |                       |                      |         |                |                        |  |
| <b>12 Master</b>          | $\,$          | <b>Barang Masuk</b>                  |             |              |                       |                      |         |                |                        |  |
| / Transaksi Barang        | $\rightarrow$ | <b>Create PDF</b>                    |             |              |                       |                      |         |                |                        |  |
| <b>REPORTS</b>            |               | Show 10 $\bullet$ entries<br>Search: |             |              |                       |                      |         |                |                        |  |
| <b>E</b> Laporan          | $\rightarrow$ | 11<br><b>Kode Transaksi</b>          | Kode Barang | Kode Input 1 | 11<br>Nama Barang     | Satuan <sup>11</sup> | Stok 11 | Stok Rusak     | Tanggal Masuk 1        |  |
| $\langle \cdot \rangle$   |               | TR20220811152012                     | M001        | admin        | Pallet                | Pcs                  | 25      | $\mathbf{0}$   | <b>11 Agustus 2022</b> |  |
|                           |               | TR20221020160804                     | <b>M002</b> | admin        | Karton Frozen fish OW | Lembar               | 7000    | $\circ$        | 20 Oktober 2022        |  |
|                           |               | TR20221031063029                     |             | admin        |                       |                      | 3520    | $\overline{0}$ | 31 Oktober 2022        |  |
|                           |               | TR20221107085406                     | <b>M002</b> | admin        | Karton Frozen fish OW | Lembar               | 30      | $\mathbf{0}$   | 07 November 2022       |  |
|                           |               | TR20221110144649                     | <b>M004</b> | admin        | Solasi Nachi          | <b>Box</b>           | 10      | $\circ$        | 10 November 2022       |  |
|                           |               | Showing 1 to 5 of 5 entries          |             |              |                       |                      |         |                | Next<br>Previous<br>-1 |  |

Gambar 4.39 Tampilan Laporan Barang Masuk

#### **4.8.9 Tampilan PDF Barang Masuk**

Berikut merupakan tampilan PDF transaksi barang masuk dapat di lihat

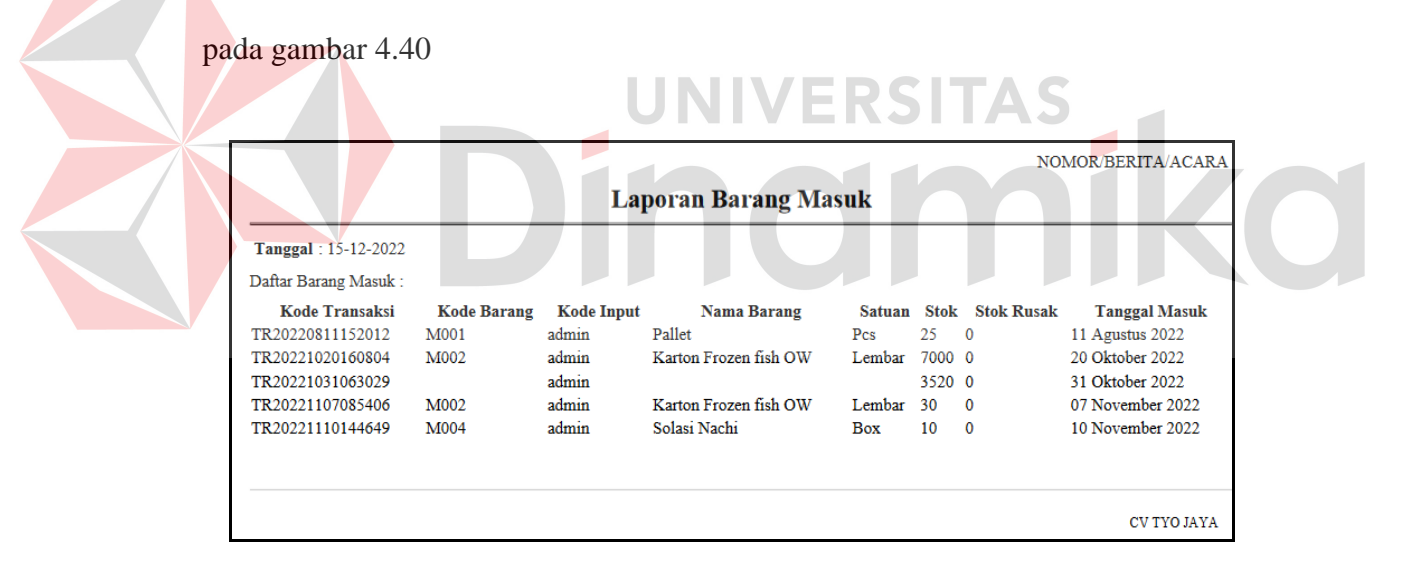

Gambar 4.40 Tampilan PDF Barang Masuk

#### **4.8.10 Tampilan Laporan Barang Keluar**

Ditampilan Laporan barang keluar bisa melihat transaksi barang keluar yang di lakukan. Di tampilan Laporan barang keluar juga bisa di gunakan untuk mencetak Nota *invoice* yang bisa di kirimkan untuk tagihan ke *customer*. Tampilan Laporan Barang keluar yang dapat dilihat pada gambar 4.41 dan 4.42.

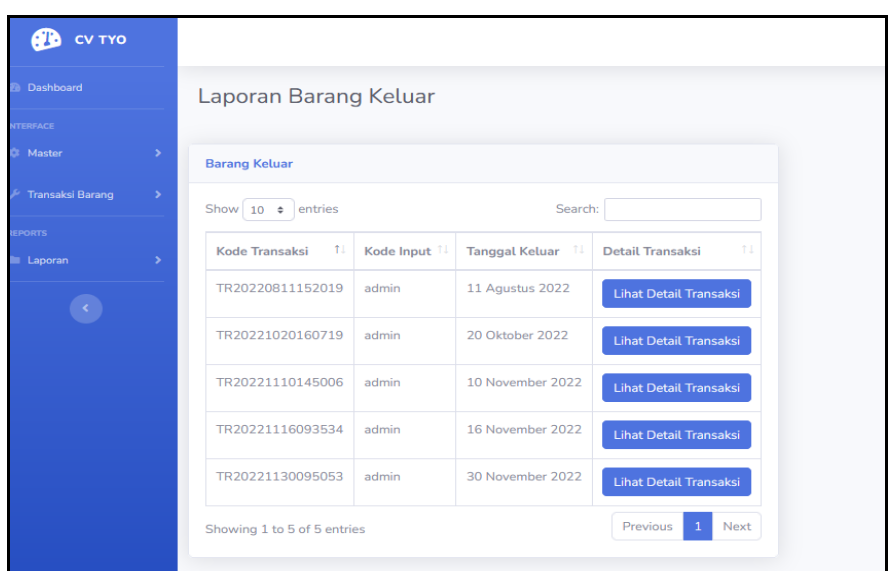

Gambar 4.41 Tampilan Laporan Barang Keluar

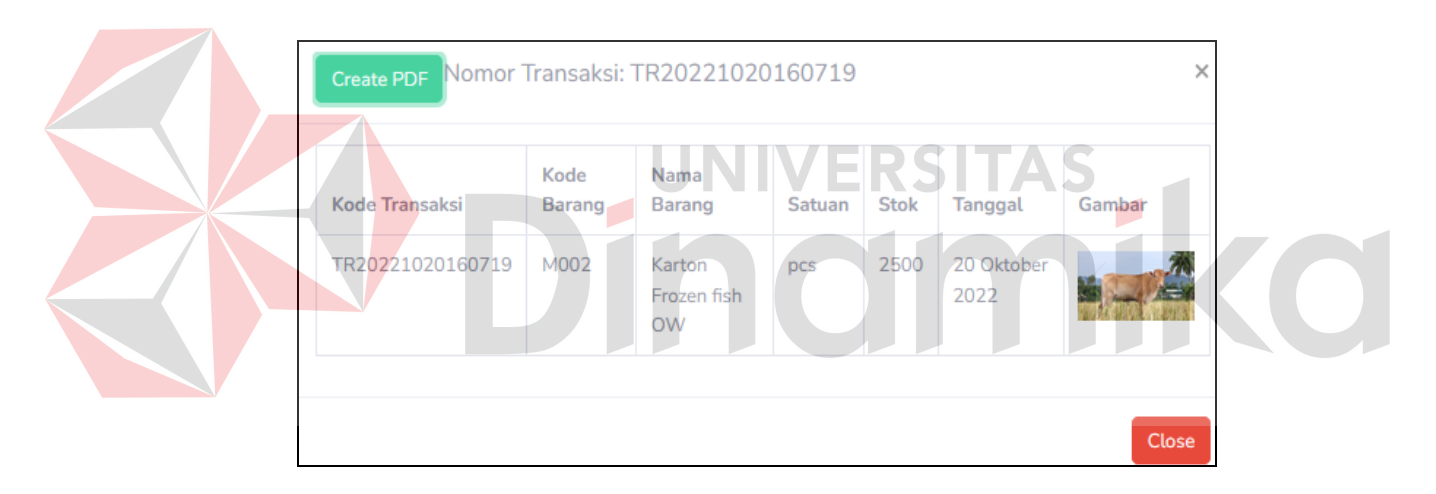

Gambar 4.42 Tampilan Cetak Laporan Barang Keluar

# **4.8.11 Tampilan PDF Laporan barang keluar**

Tampilan PDF Laporan Barang keluar memberikan data dari kode transaksi , kode barang , jumlah dan tanggal barang keluar. tampilan PDF laporan barang keluaryang dapat dilihat pada gambar 4.33

|                                                                       | NOMOR/BERITA/ACARA |                                                    |             |    |                 |                                                 |
|-----------------------------------------------------------------------|--------------------|----------------------------------------------------|-------------|----|-----------------|-------------------------------------------------|
| Tanggal: 03-01-2023<br>Daftar Barang Keluar:<br><b>Kode Transaksi</b> | <b>Kode Barang</b> | <b>Laporan Barang Keluar</b><br><b>Nama Barang</b> | Satuan Stok |    | <b>Tanggal</b>  | <b>Gambar</b><br>mage not found or type unknown |
| TR20220811152019                                                      | M001               | Pallet                                             | pcs         | 55 | 11 Agustus 2022 |                                                 |
|                                                                       |                    |                                                    |             |    |                 | <b>CV TYO JAYA</b>                              |

Gambar 4.43 Tampilan PDF Laporan Barang Keluar

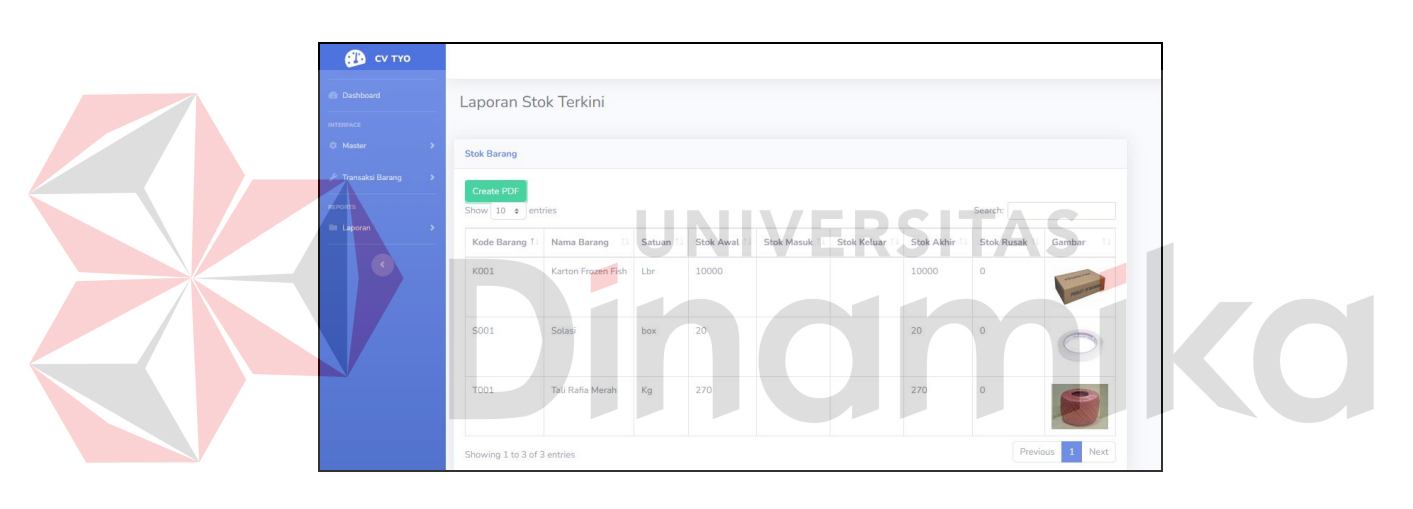

# **4.8.12 Tampilan Laporan Stok Akhir**

Gambar 4.44 Tampilan Laporan Stok Akhir

Di menu Laporan stock akhir akan menampilkan data barang yang ada di dalam gudang. Tampilan Laporan Stock Akhir yang dapat dilihat pada gambar berikut gambar 4.44.

#### **BAB V**

#### **PENUTUP**

#### **5.1 Kesimpulan**

Kesimpulan yang didapat diperoleh dari rancang bangun aplikasi pencatatan persediaan barang berbasis web pada CV.Tio Jaya meliputi pengelolaan stok barang di gudang, transaksi keluar, transaksi masuk dan mencetak laporan stok maupun *invoice*.

## **5.2 Saran**

Saran untuk pengembang aplikasi yang akan melanjutkan aplikasi *inventory* pencatatan data barang pada CV.Tio Jaya di masa yang akan datang JNIVERSITA yaitu :

1. Mengevaluasi terhadap aplikasi terkait kinerja aplikasi.

- 2. Mengevaluasi terhadap aplikasi terkait interface aplikasi.
- 3. Penambahan metodologi peramalan untuk membantu meramalkan stock barang dan peramalan permintaan barang.
- 4. Penambahan atau perluasan transaksi dan laporan terkait administrasi pembayaran.
- 5. Aplikasi yang ada dapat dikembangkan kedalam bentuk *android*.

#### **DAFTAR PUSTAKA**

- Anggraini, Y., Pasha, D., & Setiawan, A. (2020). Sistem Informasi Penjualan Sepeda Berbasis Web Menggunakan Framework Codeigniter (Studi Kasus : Orbit Station). *Jurnal Teknologi Dan Sistem Informasi (JTSI)*, *1*(2), 64–70. http://jim.teknokrat.ac.id/index.php/JTSI
- Mubarok, H. A., Bernadisman, D., & Banten, M. (2021). *Berbasis Web Pada Toko Kelontong*. *7*(1), 24–34.
- Normah, Rifai, B., Vambudi, S., & Maulana, R. (2022). Analisa Sentimen Perkembangan Vtuber Dengan Metode Support Vector Machine Berbasis SMOTE. *Jurnal Teknik Komputer AMIK BSI*, *8*(2), 174–180. https://doi.org/10.31294/jtk.v4i2
- Putri, Falaah, & Euis. (2019). Perancangan Sistem Informasi Persediaan Barang Dagang Menggunakan Microsoft Visual Studio. Sisfotek Global, 9(1), 13–19. http://journal.stmikglobal.ac.id/index.php/sisfotek/article/view/205/216
- Rahmasari, T. (2019). Perancangan Sistem Informasi Akuntansi Persediaan Barang Dagang Pada Toserba Selamat Menggunakan Php Dan Mysql. *Is The Best Accounting Information Systems and Information Technology Business Enterprise This Is Link for OJS Us*, *4*(1), 411–425. https://doi.org/10.34010/aisthebest.v4i1.1830
- Rahmatika, A. K., Pradana, F., & Bachtiar, F. A. (2020). Pengembangan Sistem Pembelajaran HTML dan CSS dengan Konsep Gamification berbasis Web. *Jurnal Pengembangan Teknologi Informasi Dan Ilmu Komputer*, *4*(8 Agustus), 2655–2663.
- Riko Rivanthio, T. (2020). Perancangan Pengajuan Sidang Laporan Praktek Kerja Lapangan Mahasiswa Berbasis Website Pada Sekolah Tinggi Analis Bakti Asih Bandung. *Tematik*, *7*(1), 108–119. https://doi.org/10.38204/tematik.v7i1.376
- Sujana, C., & Darmansyah, D. (2021). Analisa Dan Perancangan Sistem Penjualan Barang Berbasis Web Pada Pt. Asia Tiara. *Jurnal Interkom: Jurnal Publikasi Ilmiah Bidang Teknologi Informasi Dan Komunikasi*, *12*(4), 24–32. https://doi.org/10.35969/interkom.v12i4.36